# <span id="page-0-0"></span>The TEX Live Guide, 5th edition

Sebastian Rahtz sebastian.rahtz@oucs.ox.ac.uk Michel Goossens m.goossens@cern.ch

April 2000

# **Contents**

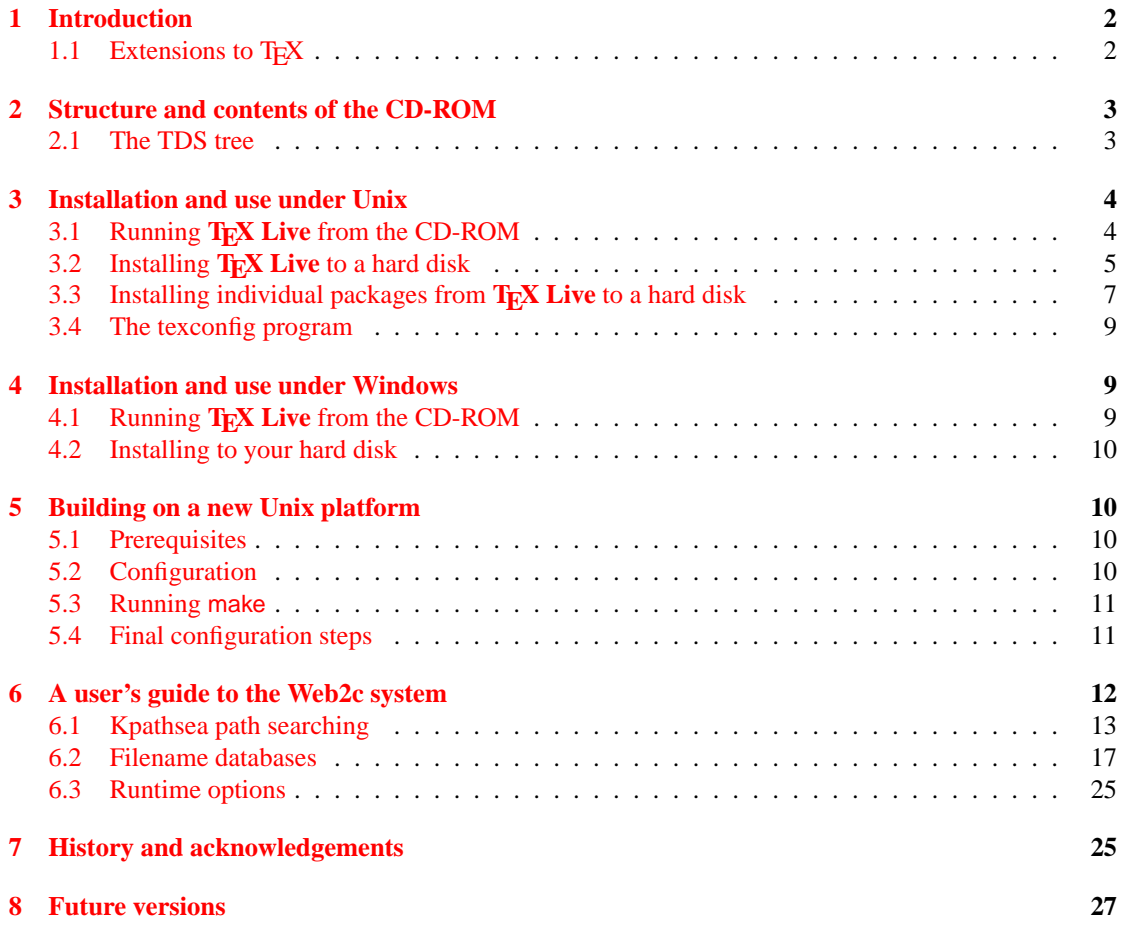

#### **[9 The texmf.cnf file](#page-26-1) 27**

# **List of Tables**

[1 Kpathsea file types](#page-17-0) . . . . . . . . . . . . . . . . . . . . . . . . . . . . . . . . . . . . . 18

# <span id="page-1-0"></span>**1 Introduction**

This documentation describes the main features of the **T<sub>E</sub>X Live** 5 CD-ROM—a T<sub>E</sub>X/LAT<sub>E</sub>X distribution for Unix and Windows32 systems that includes T<sub>E</sub>X, LAT<sub>E</sub>X 2<sub>ε</sub>, METAFONT, MetaPost, Makeindex, and BIBTEX; and a wide-ranging set of macros, fonts and documentation conforming to the *TEX Directory Standard* (TDS)—which can be used with nearly every T<sub>E</sub>X setup.

This TEX package uses a modified Web2c (version 7.3) implementation of the programs, which tries to make TEXing as easy as possible, and takes full advantage of the efficient and highly customizable Kpathsea library from Karl Berry and Olaf Weber. It can be run either directly from the CD-ROM or installed on a hard disk.

Most of the runnable systems on the CD-ROM include a large set of drivers and support programs for TEX, including dvips (PostScript driver), xdvi (X Windows previewer), dvilj (HP LaserJet driver), lacheck (LATEX syntax checker), tex4ht (TEX to HTML converter), dviconcat and dviselect, dv2dt and dt2dv (dvi to ASCII and vice versa), and Angus Duggan's PostScript utilities.

# <span id="page-1-1"></span>1.1 Extensions to T<sub>E</sub>X

The **T<sub>E</sub>X** Live runnable systems contain three experimental extensions to standard T<sub>E</sub>X:

- 1. ε-TEX, which adds a small but powerful set of new primitives, and the TEX--XET extensions for left to right typesetting; in default mode,  $\varepsilon$ -T<sub>EX</sub> is 100% compatible with ordinary T<sub>EX</sub>. See [texmf/doc/etex/base/etex\\_man.pdf](#page-0-0) on the CD-ROM for details.
- 2. pdfTEX, which can optionally write Acrobat PDF format instead of DVI. You will find the user manual in [texmf/doc/pdftex/pdftex-l.pdf](#page-0-0). The file [texmf/doc/pdftex/samplepdf/](file:../../texmf/doc/pdftex/samplepdf/samplepdf.tex) [samplepdf.tex](file:../../texmf/doc/pdftex/samplepdf/samplepdf.tex) shows how it is used. The LATEX hyperref package has an option 'pdftex', which turns on all the program features.
- 3. Ω (Omega), which works internally with 16-bit characters, using Unicode; this allows it to directly work with almost all the world's scripts simultaneously. It also supports dynamically loaded 'Ω Translation Processes' (OTPs), which allow the user to define complex transformations to be performed on arbitrary streams of input. See [texmf/doc/omega/base/doc-1.8.tex](file:../../texmf/doc/omega/base/doc-1.8.tex) for documentation.

ε-TEX (version 2.1) is stable, although subsequent releases will add new functionality. pdfTEX (version 0.14f) and  $\Omega$  (version 1.11) are under continual development; the versions on this CD-ROM are those current as of mid March 2000.

# <span id="page-2-0"></span>**2 Structure and contents of the CD-ROM**

The important CD-ROM top-level directories are listed below.

**bin** The T<sub>E</sub>X family programs, arranged in separate platform directories.

**tldoc** Documentation for **TEX Live**.

**FAQ** Frequently Asked Questions, in English, French, and German.

info Documentation in GNU 'info' format for the T<sub>E</sub>X system.

**man** Documentation in the form of Unix man pages for the T<sub>E</sub>X system.

- source The source of all programs, including the main Web2c T<sub>E</sub>X and METAFONT distributions. These are stored in a compressed tar archive.
- **support** Various bits of TEX-related software which are *not* installed by default, such as MusixTEX, support programs, and a complete distribution of Ghostscript version 5.50.

**texmf** The main support tree of macros, fonts and documentation;

**usergrps** Material about T<sub>E</sub>X User Groups

There are also two installation scripts for Unix systems, install-cd.sh and install-pkg.sh; we discuss them on in section [3](#page-3-0) on p. [4.](#page-3-0)

# <span id="page-2-1"></span>**2.1 The TDS tree**

The T<sub>E</sub>X Live texmf tree consists of various 'collections', each of which has a set of 'packages', of which there are over 400 on the CD-ROM. Normal installation allows the user to copy all of a collection to a local hard disk from the CD-ROM, but it is also possible to install just one package of a collection. The collections are:

**ams** The American Mathematical Society macro packages and fonts.

**bibtex** BIBT<sub>E</sub>X styles and databases.

**doc** General guides and documentation in various formats, including HTML and PDF.

**dvips** Support for Rokicki's DVI-to-PostScript driver.

**etex** Support for ε-TEX.

**fonts** Font sources, metrics, PostScript and bitmap forms.

formats Eplain, RevTEX, phyzzx, texsis, alatex, text1, lollipop, etc.

**generic** Extra macros for use with any format.

**graphics** Macro packages for graphics.

**lang** Support for non-English languages.

**latex** LAT<sub>E</sub>X, including official tools and all LAT<sub>E</sub>X  $2_{\epsilon}$  contributed packages.

**metapost** Support for MetaPost.

**omega** Support for Ω.

**pdftex** Support for pdfTEX

**plain** Macros for plain TEX.

**systems** Binaries for Unix and Win32 platforms.

**texlive** Basic material for the distribution.

Each of the collections is divided into *basic* (1), *recommended* (2) and *other* (3). All packages in collection latex1 are what one must have to get started with LAT<sub>E</sub>X, packages in latex2 are recommended for most users, and latex3 contains optional packages. The directory texmf/tpm contains lists of all files in each package (used by the installation programs).

# <span id="page-3-0"></span>**3 Installation and use under Unix**

You can use the **TEX Live** CD-ROM in three ways:

- 1. You can mount the CD-ROM on your file system, adjust your PATH, and run everything off the CD-ROM; this takes very little disk space, and gives you immediate access to everything on the CD-ROM; although the performance will not be optimal, it is perfectly acceptable on, for instance, PCs running Linux.
- 2. You can install all or part of the system to your local hard disk; this is the best method for many people, if they have enough disk space to spare (a minimum of about 10 megabytes, or 100 megabytes for a recommended good-sized system).
- 3. You can install selected packages to work either with your existing TEX system or a **TEX Live** system you installed earlier.

Each of these methods is described in more detail in the following sections.

# <span id="page-3-1"></span>**3.1 Running TEX Live from the CD-ROM**

The organisation of Web2c means that you can run programs simply by adding the appropriate directory under bin on the CD-ROM to your PATH, and the support files will all be found with no further ado. The following shows the list of available systems and the corresponding directories.

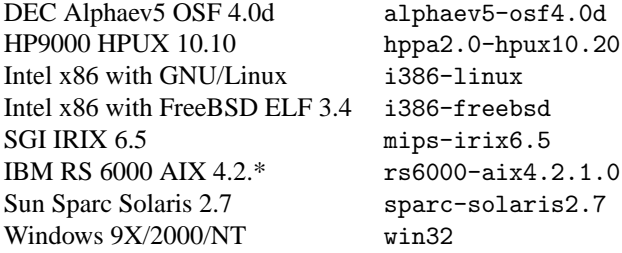

**Warning:** This CD-ROM is in ISO 9660 (High Sierra) format, with Rock Ridge and Joliet extensions. In order to take full advantage of the CD-ROM on a Unix system, your system needs to be able to use the Rock Ridge extensions. Please consult the documentation for your mount command to see if it is possible. If you have several different machines on a local network, see if you can mount the CD-ROM on one which *does* support Rock Ridge, and use this with the others.

Linux, FreeBSD, Sun, SGI and DEC Alpha systems should be able to use the CD-ROM with no problems. We would appreciate receiving detailed advice from other system users who also succeed, for future versions of this documentation.

The discussion below about installation assumes you have been able to mount the CD-ROM with full Rock Ridge compatibility.

You may worry that when you subsequently make fonts or change configuration, things will go wrong because you cannot change files on the CD-ROM. However, you can maintain a parallel, writeable, TEX tree on your hard disk; this is searched before the main tree on the CD-ROM. The default location is texmf-localconfig on the CD (which does not exist!), so you *must* override this by setting the VARTEXMF environment variable.

Thus *sh* or *bash* users on an Intel PC running Linux can mount the **TEX Live** CD-ROM on /cdrom by issuing the command:

>> mount -t iso9660 /dev/cdrom /cdrom

Then they should include the directory containing the binaries for the given architecture into the search path by updating the PATH variable.

PATH=/cdrom/bin/i386-linux:\$PATH export PATH VARTEXMF=/usr/TeX.local export VARTEXMF

For convenience, these statements can also be entered into the .profile script.

If in doubt, ask your local system support guru to help you work out how to mount your CD-ROM or which directory to use for your system.

Appropriate support files will be installed on your hard disk the first time you need them. It is a good idea to immediately run the texconfig script to initialize things, and check it all works.

# <span id="page-4-0"></span>**3.2 Installing TEX Live to a hard disk**

All of the necessary steps to install all or part of the distribution on your hard disk are achieved by mounting the CD-ROM, changing to the top-level directory, and typing:

>> sh install-cd.sh

(On some Unix systems, you may need to use sh5 or bash.) This script works by accessing lists of collections and packages from the CD-ROM, and trying to guess what sort of computer system you are on. It should start by displaying the following:

Initializing collections... Done initializing. Counting selected collections... Done counting. Calculating disk space requirements for collections...Done calculating that. Initializing system packages... Done initializing system.

It will then show the main control screen (Figure [1\)](#page-6-1), which lets you change four things:

- 1. the type of system you are on, or want to install for;
- 2. the collections you want to install, at the *basic*, *recommended* or *other* level;
- 3. the location on your hard disk to put the files;
- 4. some runtime behaviour features.

You choose options by typing a letter or number and pressing 'return'. In the example, a Linux ELF system has been detected, the default of all collections to *recommended* level has been chosen, and the default installation directory is /usr/local; note that the disk space required for the current installation configuration is also displayed. If you make a suggested setup, you need about 100 megabytes of disk free; however, the basic setup will only take about 10 megabytes, and you can enhance it with selected packages as you need them.

Under the directory you choose for installation, the installation script will put the binaries in a subdirectory of bin, and the support tree in texmf.

The options item lets you decide whether to make new fonts be created in another location (if you want the main package mounted read-only for most users), and whether to make symbolic links for the man and GNU info pages in the 'standard' locations; you'll need 'root' permissions for tasks to do this, of course.

When you choose <C> for 'collections', you will see the display of available collections, the level of installation selected, and the disk space required (Figure [2\)](#page-6-2). You can set alternative levels of installation for each collection, ranging from *none* to *all*. You can either set this for all collections at once, or choose a particular collection and set its level (Figure [3\)](#page-7-0).

When you are finished, return to the main screen, and ask the installation to start. It will take each of the collections and systems that you requested, consult the list of files on the CD-ROM, and build a master list of files to transfer. These will then be copied to your hard disk. If you installed a system, an initialization sequence is now run (creating format files, etc.). When this has finished, all you need do is add the correct subdirectory of bin in the TEX installation to your path, and start using TEX. If you want, you can move the binaries up one level, e.g. from /usr/local/bin/alpha-osf3.2 to /usr/local/bin; if you do this, however, you must edit texmf/web2c/texmf.cnf (see Appendix [9\)](#page-26-1) and change the line near the start which reads

TEXMFMAIN = \$SELFAUTOPARENT

to

```
TEXMFMAIN = $SELFAUTODIR
```
If you move the whole installation to another directory tree entirely, you need to edit TEXMFMAIN to specify the support tree explicitly, and set TEXMFCNF in your environment to \$TEXMFMAIN/texmf/ web2c.

```
==================> TeX Live installation procedure <================
==> Note: Letters/digits in \langleangle brackets> indicate menu items \langle===> for commands or configurable options \langle===
          for commands or configurable options
Proposed platform: Intel x86 with GNU/Linux
 <P> over-ride system detection and choose platform
 <C> collections: 24 out of 35, disk space required: 193176 kB
                     1 out of 8, disk space required: 8355 kB
                            total disk space required: 201531 kB
 <L> install level (1: basic, 2: recommended, 3: all): 2
 <D> directories:
               (The main TeX directory) : /usr/TeX
  TEXMFLOCAL (Directory for local styles etc): /usr/TeX/texmf-local
  VARTEXMF (Directory for local config)
 <O> options:
    [ ] alternate directory for generated fonts ()
    [ ] create symlinks in standard directories
    [ ] do not install macro/font doc tree
    [ ] do not install macro/font source tree
 <I> start installation, <H> help, <Q> quit
Enter command:
```
<span id="page-6-1"></span>Figure 1: Main control screen

|                                                                                          | name     | selection                   |           | size |  |  |  |  |  |
|------------------------------------------------------------------------------------------|----------|-----------------------------|-----------|------|--|--|--|--|--|
| $1$                                                                                      | bibtex   | [reconnected]               | 7597 kB   |      |  |  |  |  |  |
| 2                                                                                        | doc      | [recommended]               | 21152 kB  |      |  |  |  |  |  |
| $3$                                                                                      | dvips    | [reconnected]               | 430 kB    |      |  |  |  |  |  |
| 4                                                                                        | etex     | [recommended]               | 102 kB    |      |  |  |  |  |  |
| 5                                                                                        | fonts    | [recommended]               | 51447 kB  |      |  |  |  |  |  |
| 55                                                                                       | formats  | [recommended]               | 14651 kB  |      |  |  |  |  |  |
| <7>                                                                                      | generic  | [recommended]               | 459 kB    |      |  |  |  |  |  |
| <8>                                                                                      | graphics | [reconnected]               | 9674 kB   |      |  |  |  |  |  |
| 55                                                                                       | lang     | [recommended]               | 19618 kB  |      |  |  |  |  |  |
| <u></u>                                                                                  | latex    | [recommended]               | 23429 kB  |      |  |  |  |  |  |
| $<$ V $>$                                                                                | metapost | [reconnected]               | 1443 kB   |      |  |  |  |  |  |
| <w></w>                                                                                  | omega    | [recommended] 4986 kB       |           |      |  |  |  |  |  |
| <x></x>                                                                                  |          | pdftex [recommended] 471 kB |           |      |  |  |  |  |  |
| <y></y>                                                                                  | plain    | $[\verb"recommended]$       | 1113 kB   |      |  |  |  |  |  |
| $Z$                                                                                      | texlive  | [recommended]               | 10155 kB  |      |  |  |  |  |  |
|                                                                                          |          | SUM:                        | 166829 kB |      |  |  |  |  |  |
|                                                                                          |          |                             |           |      |  |  |  |  |  |
| global commands: select <n>one / <b>asic / R<e>commended / <a>&gt;&lt;11</a></e></b></n> |          |                             |           |      |  |  |  |  |  |
|                                                                                          |          | for all collections         |           |      |  |  |  |  |  |
| $<$ R>                                                                                   |          | return to platform menu     |           |      |  |  |  |  |  |
| <q></q>                                                                                  | quit     |                             |           |      |  |  |  |  |  |
|                                                                                          |          |                             |           |      |  |  |  |  |  |

<span id="page-6-2"></span>Figure 2: Selecting collections

# <span id="page-6-0"></span>**3.3 Installing individual packages from TEX Live to a hard disk**

You may want to use the **T<sub>E</sub>X Live** CD-ROM to either update an existing setup, or add features to an earlier installation from the CD-ROM. The main installation program is intended for the first time only, and subsequently you should use the install-pkg.sh script on the CD-ROM. Run this by mounting the CD-ROM, changing to the mounted directory, and typing

>> sh install-pkg.sh options

```
Collection: Fonts
===================================================
Fonts, including metrics, virtual fonts and sources
===================================================
  <N> No packages
  <B> Basic packages [ 1023 kB]
  <E> Basic + Recommended packages [ 51447 kB]
  <A> All packages
===================================================
  \langle R \rangle return to collection menu<br>\langle Q \rangle quit
       quit
Enter command:
```
<span id="page-7-0"></span>Figure 3: Customizing a collection

The script supports nine options; the first four let you set the individual package you want to install, the whole collection (i.e., ams2), the name of the mounted CD-ROM directory, and the name of the directory containing the list files (normally these latter two will be set automatically):

- --package=*name*
- --collection=*name*
- --cddir=*name*
- --listdir=*name*

What actually happens is controlled by four more switches; the first two allow you to exclude documentation or source files from the installation, the third stops the default action of running mktexlsr on completion to rebuild the file database, and the last does nothing but list the files that would be installed:

--nodoc

--nosrc

--nohash

--listonly

Finally, you can specify that, instead of installing the files, the script should make a tar archive in a specified location:

--archive=*name*

Thus, if we simply wanted to see the files that make up the package fancyhdr before we installed it, our command and output would be as follows:

>> sh install-pkg.sh --package=fancyhdr --listonly

```
texmf/doc/latex/fancyhdr/fancyhdr.dvi
texmf/doc/latex/fancyhdr/fancyhdr.tex
texmf/lists/latex3/fancyhdr
texmf/source/latex/fancyhdr/README
texmf/source/latex/fancyhdr/fancyheadings.new
texmf/tex/latex/fancyhdr/extramarks.sty
texmf/tex/latex/fancyhdr/fancyhdr.sty
texmf/tex/latex/fancyhdr/fixmarks.sty
```
Other examples of usage are:

- Install the LAT<sub>E</sub>X package natbib:
	- >> sh install-pkg.sh --package=natbib
- Install the LAT<sub>EX</sub> package alg with no source files and no documentation:
	- >> sh install-pkg.sh --package=alg --nosrc --nodoc
- Install all the packages available in the *other* Plain T<sub>E</sub>X collection:
	- >> sh install-pkg.sh --collection=plain3
- Place all files which are needed for PSTricks in a tar file in /tmp:
	- >> sh install-pkg.sh --package=pstricks --archive=/tmp/pstricks.tar

# <span id="page-8-0"></span>**3.4 The texconfig program**

After the installation program has copied all files to their final locations, you can use a program called texconfig that allows you to configure the system to fit your local needs. This can be called at any other time to change your setup, with a full-screen (which requires the dialog program, included as part of the binary packages) or command-line interface. It should be used for all maintenance, such as changes of installed printers, or rebuilding the file database. Both modes have help text to guide you through the facilities.

# <span id="page-8-1"></span>**4 Installation and use under Windows**

This section only applies to systems running Windows 9x or NT. If you run Windows 3.1, you will have to install emTeX from the top level systems directory by hand.

It is also necessary to have your Windows set up so that it uses the Microsoft Joliet extensions for reading CD-ROMs; simply look at the CD-ROM in Explorer and see whether it shows long, mixed-case, file names. If it does not, you cannot use the ready-to-run system on the CD-ROM.

This Win32 TEX systems includes a dvi previewer, Windvi, which is similar in usage to the established Unix xdvi. The documentation can be found in  $text{lexmf}/\text{doc}/\text{html}/\text{wind}$ vindvi.html.

### <span id="page-8-2"></span>**4.1 Running from the CD-ROM**

You can run all the T<sub>EX</sub> programs directly off the CD-ROM, and have access to all the macros and fonts immediately, at the price of a slower performance than if you install on the hard disk. To work effectively one needs to modify environment variables and to create some small auxiliary directories on a hard disk. These directories will contain necessary configuration files allowing the user to modify programs settings and to generate a necessary format file. Moreover, automatically generated font files will be stored there too. All these preliminary steps are performed by a program TeXSetup.exe to be called in a directory setupw32/ of the CD-ROM. Once the program is started and the auxiliary directory is choosen, select 'Run CD' option. When installation is complete, you will have to restart Windows. Now you can run the programs at a command prompt, or use a TEX editor which runs the programs from convenient menus.

### <span id="page-9-0"></span>**4.2 Installing to your hard disk**

Installation is started by letting the CD autostart, or by running the program TeXSetup.exe in the setupw32 directory, which works by accessing lists of collections and packages from the CD-ROM. It will allow you to select the level at which each collection is installed (see section [2.1\)](#page-2-1) for a description of 'collections' and 'packages', and permits you to omit the documentation and/or source segments of the packages if your disk space is limited. You will be prompted for directories in which to install the main distribution, and your local configuration. In addition, you will be able to install a T<sub>E</sub>X editor and the PostScript viewer Ghostscript.

Please be aware that the choice of cluster size on DOS disk partitions can radically affect the size of your T<sub>E</sub>X installation. The support tree has hundreds of small files, and it is not unusual for a complete installation to take up to 4 times the amount of space used on the CD-ROM.

When installation is complete, you will have to restart Windows, and then you can run the TEX programs from a command prompt, or from the menu of any installed editor.

After a first installation not running off the CD-Rom, you will have the opportunity to add a single package to the installation. To do this, select 'Add TeX Package' option from 'TeX Live'  $\rightarrow$  'Maintenance' system menu.

Running TeXSetup --help will display all available options.

# <span id="page-9-1"></span>**5 Building on a new Unix platform**

If you have a platform for which we have not provided binary sources, you will need to compile TEX and friends from scratch. This is not as hard as it sounds. What you need is all in the directory source on the CD-ROM.

You should first install the support tree from the **T<sub>E</sub>X Live** CD-ROM (do a basic install, with no system binaries chosen).

# <span id="page-9-2"></span>**5.1 Prerequisites**

You will need about 100 megabytes of disk space to compile all of TEX and its support programs. You'll also need an ANSI C compiler, a make utility, a lexical scanner, and a parser generator. The GNU utilities (gcc, GNU make, m4, flex, bison) are the most widely tested on different platforms. gcc-2.7.\* flex-2.4.7 and GNU make-3.72.1 or newer should work well. You may be able to work with other C compilers and make programs, but you will need a good understanding of building Unix programs to sort out problems. The command uname must return a sensible value.

### <span id="page-9-3"></span>**5.2 Configuration**

First, unpack the source from the compressed tar file in the directory source to your disk and change directory to where you placed it. Decide where the 'root' of the installation will be, e.g. /usr/local or /usr/local/TeX. Obviously you should use the same location that you specified when you installed the support tree.

Now, start the build process by running configure with a command-line like

>> ./configure -prefix=/usr/local/TeX

The 'prefix' directory is the one where you installed the support tree; the directory layout that will be used is as follows (where \$TEXDIR stands for the directory you chose):

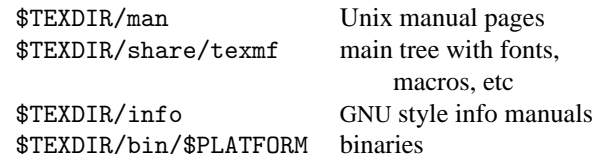

You can omit the use of 'share/' part for the texmf directory if you want, as \$TEXDIR/share/ texmf and \$TEXDIR/texmf are auto-detected by configure. If you choose something different, you have to specify that directory with the --datadir option of configure.

If you want to leave out the \$PLATFORM directory level (i.e. put the binaries directly into \$TEXDIR/ bin), specify the --disable-multiplatform option for configure.

Have a look at the output of ./configure -help for more options you can use (such as omitting optional packages such as  $Ω$  or ε-T<sub>E</sub>X).

# <span id="page-10-0"></span>**5.3 Running make**

Make sure the shell variable noclobber is not set, and then type

```
>> make world
```
and relax. . . .

It could also be useful to log all the output, e.g. by typing

```
>> sh -c "make world >world.log 2>&1" &
```
Before you think that everything is ok, please check the log file for errors (GNU make always uses the string "Error:" whenever a command returns an error code) and check if all binaries are built:

```
>> cd /usr/local/TeX/bin/i686-pc-linux-gnu
```

```
>> ls | wc
```
The result should be 213.

If you need special privileges for make install, you can run two make jobs in separate runs:

```
>> make all
>> su
>> make install strip
```
# <span id="page-10-1"></span>**5.4 Final configuration steps**

Set up your PATH to include the directory containing the just-installed binaries (e.g. /usr/local/TeX/ bin/mips-sgi-irix6.5); similarly, MANPATH and INFOPATH to include the relevant newly installed subdirectories, i.e. \$TEXDIR/man and \$TEXDIR/info.

The program texconfig allows you to set the defaults for hyphenation, paper size, print command, METAFONT mode, etc. You can run this command interactively and see what options it offers, or type

```
>> texconfig help
```
For example, if you are not using A4 format paper, you can make 'lettersize' the default using:

>> texconfig dvips paper letter

```
>> texconfig xdvi paper us
```
# <span id="page-11-0"></span>**6 A user's guide to the Web2c system**

Web2c contains a set of TEX-related programs, i.e., TEX itself, METAFONT, MetaPost, BIBTEX, etc. The original implementation was by Tomas Rokicki who, in 1987, developed a first T<sub>E</sub>X-to-C system adapting change files under Unix, which were primarily the work of Howard Trickey and Pavel Curtis. Tim Morgan became the maintainer of the system, and during this period the name changed to Web-to-C. In 1990, Karl Berry took over the work, assisted by dozens of additional contributors, and in 1997 he handed the baton to Olaf Weber. The latest result is Web2c Version 7.3, which was released in March 1999, and forms the basis of the present TEX Live CD-ROM.

The Web2c 7.3 system runs on Unix, Windows 3.1, 9x/NT, DOS, and other operating systems. It uses Knuth's original sources for TEX and other basic programs written in web and translates them into C source code. Moreover, the system offers a large set of macros and functions developed to augment the original T<sub>E</sub>X software. The core T<sub>E</sub>X family components are:

bibtex Maintaining bibliographies.

dmp troff to MPX (MetaPost pictures).

dvicopy Produces modified copy of DVI file.

dvitomp DVI to MPX (MetaPost pictures).

dvitype DVI to human-readable text.

gftodvi Generic font proofsheets.

gftopk Generic to packed fonts.

gftype GF to human-readable text.

makempx MetaPost label typesetting.

mf Creating typeface families.

mft Prettyprinting METAFONT source.

mpost Creating technical diagrams.

mpto MetaPost label extraction.

newer Compare modification times.

patgen Creating hyphenation patterns.

pktogf Packed to generic fonts.

pktype PK to human-readable text.

pltotf Property list to TFM.

pooltype Display web pool files.

tangle web to Pascal.

tex Typesetting.

tftopl TFM to property list.

vftovp Virtual font to virtual property list

vptovf Virtual property list to virtual font.

weave web to TFX.

The precise functions and syntax of these programs are described in the documentation of the individual packages or of Web2c itself. However, knowing a few principles governing the whole family of programs will help you to benefit optimally from your Web2c installation.

All programs honor the standard GNU options:

-help print basic usage summary.

-verbose print detailed progress report.

-version print version information, then exit.

For locating files the Web2c programs use the path searching library Kpathsea. This library uses a combination of environment variables and a few configuration files to optimize searching the TEX directory tree. Web2c 7.3 can handle more than one directory tree simultaneously, which is useful if one wants to maintain TEX's standard distribution and local extensions in two distinct trees. To speed up file searches the root of each tree has a file ls-R, containing an entry showing the name and relative pathname for all files "hanging" under that root.

### <span id="page-12-0"></span>**6.1 Kpathsea path searching**

Let us first describe the generic path searching mechanism of the Kpathsea library.

We call a *search path* a colon- or semicolon-separated list of *path elements*, which are basically directory names. A search path can come from (a combination of) many sources. To look up a file "myfile" along a path ".:/dir", Kpathsea checks each element of the path in turn: first ./my-file, then /dir/my-file, returning the first match (or possibly all matches).

In order to adapt optimally to all operating systems' conventions, on non-Unix systems Kpathsea can use filename separators different from "colon" (":") and "slash" ("/").

To check a particular path element *p*, Kpathsea first checks if a prebuilt database (see "Filename database" on page [17\)](#page-16-0) applies to *p*, i.e., if the database is in a directory that is a prefix of *p*. If so, the path specification is matched against the contents of the database.

If the database does not exist, or does not apply to this path element, or contains no matches, the filesystem is searched (if this was not forbidden by a specification starting with "!!" and if the file being searched for must exist). Kpathsea constructs the list of directories that correspond to this path element, and then checks in each for the file being sought.

The "file must exist" condition comes into play with ".  $vf$ " files and input files read by T<sub>E</sub>X's \openin command. Such files may not exist (e.g.,  $cm10. vf$ ), and so it would be wrong to search the disk for them. Therefore, if you fail to update ls-R when you install a new ".vf" file, it will never be found. Each path element is checked in turn: first the database, then the disk. If a match is found, the search stops and the result is returned.

Although the simplest and most common path element is a directory name, Kpathsea supports additional features in search paths: layered default values, environment variable names, config file values, users' home directories, and recursive subdirectory searching. Thus, we say that Kpathsea *expands* a path element, meaning it transforms all the specifications into basic directory name or names. This is described in the following sections in the same order as it takes place.

Note that if the filename being searched for is absolute or explicitly relative, i.e., starts with "/" or "./" or ".../", Kpathsea simply checks if that file exists.

#### <span id="page-13-0"></span>**6.1.1 Path sources**

A search path can come from many sources. In the order in which Kpathsea uses them:

- 1. A user-set environment variable, for instance, TEXINPUTS. Environment variables with a period and a program name appended override; e.g., if "latex" is the name of the program being run, then TEXINPUTS.latex will override TEXINPUTS.
- 2. A program-specific configuration file, for example, a line "S  $/a$ :/b" in dvips's config.ps.
- 3. A Kpathsea configuration file texmf.cnf, containing a line like "TEXINPUTS=/c:/d" (see below).
- 4. The compile-time default.

You can see each of these values for a given search path by using the debugging options (see "Debugging actions" on page [22\)](#page-21-0).

#### **6.1.2 Config files**

Kpathsea reads *runtime configuration files* named texmf.cnf for search path and other definitions. The search path used to look for these files is named TEXMFCNF (by default such a file lives in the texmf/web2c subdirectory). All texmf.cnf files in the search path will be read and definitions in earlier files override those in later files. Thus, with a search path of .:\$TEXMF, values from ./texmf.cnf override those from \$TEXMF/texmf.cnf.

While reading the description of the format of the file texmf.cnf below, please also refer to appendix  $9$ , starting on page  $27$ , which lists the texmf.cnf file on the CD-ROM.

- Comments start with "%" and continue to the end of the line.
- Blank lines are ignored.
- $\bullet$  A \ at the end of a line acts as a continuation character, i.e., the next line is appended. Whitespace at the beginning of continuation lines is not ignored.

• Each remaining line has the form:

```
variable [.progname ] [=] value
```
where the "=" and surrounding whitespace are optional.

- The "variable" name may contain any character other than whitespace, "=", or ".", but sticking to "A-Za-z\_" is safest.
- If "*.progname*" is present, the definition only applies if the program that is running is named progname or progname.exe. This allows different flavors of T<sub>E</sub>X to have different search paths, for example.
- "value" may contain any characters except "%" and "@". The "\$var.prog" feature is not available on the right-hand side; instead, you must use an additional variable. A ";" in "value" is translated to ":" if running under Unix; this is useful to be able to have a single texmf. cnf for Unix, MSDOS and Windows systems.
- All definitions are read before anything is expanded, so variables can be referenced before they are defined.

A configuration file fragment illustrating most of these points is shown below:

```
TEXMF = {$TEXMFLOCAL;!!$TEXMFMAIN}<br>TEXINPUTS.latex = .;$TEXMF/tex/{latex;generi
                          = .;$TEXMF/tex/{latex;generic;}//
TEXINPUTS.fontinst = .;$TEXMF/tex//;$TEXMF/fonts/afm//
% e-TeX related files
TEXINPUTS.elatex = .;$TEXMF/{etex;tex}/{latex;generic;}//<br>TEXINPUTS.etex = .;$TEXMF/{etex;tex}/{eplain;plain;gene;
                           = .; TEXMF/{\text{e}}tex;tex}/{\text{e}}plain; plain; generic; }//
```
#### **6.1.3 Path expansion**

Kpathsea recognizes certain special characters and constructions in search paths, similar to those available in Unix shells. As a general example, the complex path, ~\$USER/{foo,bar}//baz, expands to all subdirectories under directories foo and bar in \$USER's home directory that contain a directory or file baz. These expansions are explained in the sections below.

#### **6.1.4 Default expansion**

If the highest-priority search path (see "Path sources" on page [14\)](#page-13-0) contains an *extra colon* (i.e., leading, trailing, or doubled), Kpathsea inserts at that point the next-highest-priority search path that is defined. If that inserted path has an extra colon, the same happens with the next highest. For example, given an environment variable setting

```
>> setenv TEXINPUTS /home/karl:
```
and a TEXINPUTS value from texmf.cnf of

.:\$TEXMF//tex

then the final value used for searching will be:

```
/home/karl:.:$TEXMF//tex
```
Since it would be useless to insert the default value in more than one place, Kpathsea changes only one extra ":" and leaves any others in place: it checks first for a leading ":", then a trailing ":", then a doubled ":".

### **6.1.5 Brace expansion**

A useful feature is brace expansion, which means that, for instance,  $v{a,b}w$  expands to vaw:vbw. Nesting is allowed. This can be used to implement multiple TEX hierarchies, by assigning a brace list to \$TEXMF. For example, in texmf.cnf, you find the following definition:

TEXMF = {\$HOMETEXMF,\$TEXMFLOCAL, !!\$VARTEXMF, !!\$TEXMFMAIN}

Using this you can then write something like

TEXINPUTS = .;\$TEXMF/tex//

which means that, after looking in the current directory, the \$HOMETEXMF/tex, \$TEXMFLOCAL/tex, \$VARTEXMF/tex and \$TEXMFMAIN/tex trees *only*) will be searched (the last two use using ls-R data base files). It is a convenient way for running two parallel T<sub>E</sub>X structures, one "frozen" (on a CD-ROM, for instance) and the other being continuously updated with new versions as they become available. By using the \$TEXMF variable in all definitions, one is sure to always search the up-to-date tree first.

#### **6.1.6 Subdirectory expansion**

Two or more consecutive slashes in a path element following a directory *d* is replaced by all subdirectories of *d*: first those subdirectories directly under *d*, then the subsubdirectories under those, and so on. At each level, the order in which the directories are searched is *unspecified*.

If you specify any filename components after the "//", only subdirectories with matching components are included. For example, " $/a//b$ " expands into directories  $/a/1/b$ ,  $/a/2/b$ ,  $/a/1/1/b$ , and so on, but not  $\frac{a}{b}$  or  $\frac{a}{1}$ .

Multiple "//" constructs in a path are possible, but "//" at the beginning of a path is ignored.

#### **6.1.7 List of special characters and their meaning: a summary**

The following list summarises the meaning of special characters in Kpathsea configuration files.

- : Separator in path specification; at the beginning or the end of a path it substitutes the default path expansion.
- ; Separator on non-Unix systems (acts like :).
- \$ Variable expansion.
- Represents the user's home directory.
- {...}Brace expansion, e.g., a{1,2}b will become a1b:a2b.
- // Subdirectory expansion (can occur anywhere in a path, except at its begining).
- % Start of comment.
- \ Continuation character (allows multi-line entries).
- !! Search *only* database to locate file, *do not* search the disk.

# <span id="page-16-0"></span>**6.2 Filename databases**

Kpathsea goes to some lengths to minimize disk accesses for searches. Nevertheless, at installations with enough directories, searching each possible directory for a given file can take an excessively long time (this is especially true if many hundreds of font directories have to be traversed.) Therefore, Kpathsea can use an externally-built "database" file named ls-R that maps files to directories, thus avoiding the need to exhaustively search the disk.

A second database file aliases allows you to give additional names to the files listed in ls-R. This can be helpful to adapt to DOS-like "8.3" filename conventions in source files.

#### **6.2.1 The filename database**

As explained above, the name of the main filename database must be ls-R. You can put one at the root of each TEX hierarchy in your installation that you wish to be searched (\$TEXMF by default); most sites have only one hierarchy. Kpathsea looks for  $ls-R$  files along the TEXMFDBS path.

The recommended way to create and maintain "ls-R" is to run the mktexlsr script included with the distribution. It is invoked by the various "mktex". . . scripts. In principle, this script just runs the command

```
cd /your/texmf/root && ls -LAR ./ >ls-R
```
presuming your system's ls produces the right output format (GNU's ls is all right). To ensure that the database is always up to date, it is easiest to rebuild it regularly via cron, so that for changes in the installed files—perhaps after installing or updating a LATEX package—the file ls-R is automatically updated.

If a file is not found in the database, by default Kpathsea goes ahead and searches the disk. If a particular path element begins with "!!", however, *only* the database will be searched for that element, never the disk.

#### **6.2.2 kpsewhich: Standalone path searching**

The kpsewhich program exercises path searching independent of any particular application. This can be useful as a sort of find program to locate files in TEX hierarchies (this is used heavily in the distributed "mktex"... scripts).

>> kpsewhich option ... filename ...

The options specified in "*option*" can start with either "-" or "-", and any unambiguous abbreviation is accepted.

Kpathsea looks up each non-option argument on the command line as a filename, and returns the first file found. There is no option to return all the files with a particular name (you can run the Unix "find" utility for that).

The more important options are described next.

-dpi=num Set the resolution to "num"; this only affects "gf" and "pk" lookups. "-D" is a synonym, for compatibility with dvips. Default is 600.

#### -format=name

Set the format for lookup to "name". By default, the format is guessed from the filename. For formats which do not have an associated unambiguous suffix, such as MetaPost support files and dvips configuration files, you have to specify the name as found in the first column of Table [1,](#page-17-0) which lists currently recognized names, a description, associated environment variables<sup>[1](#page-17-1)</sup>, and possible file extensions.

<span id="page-17-0"></span>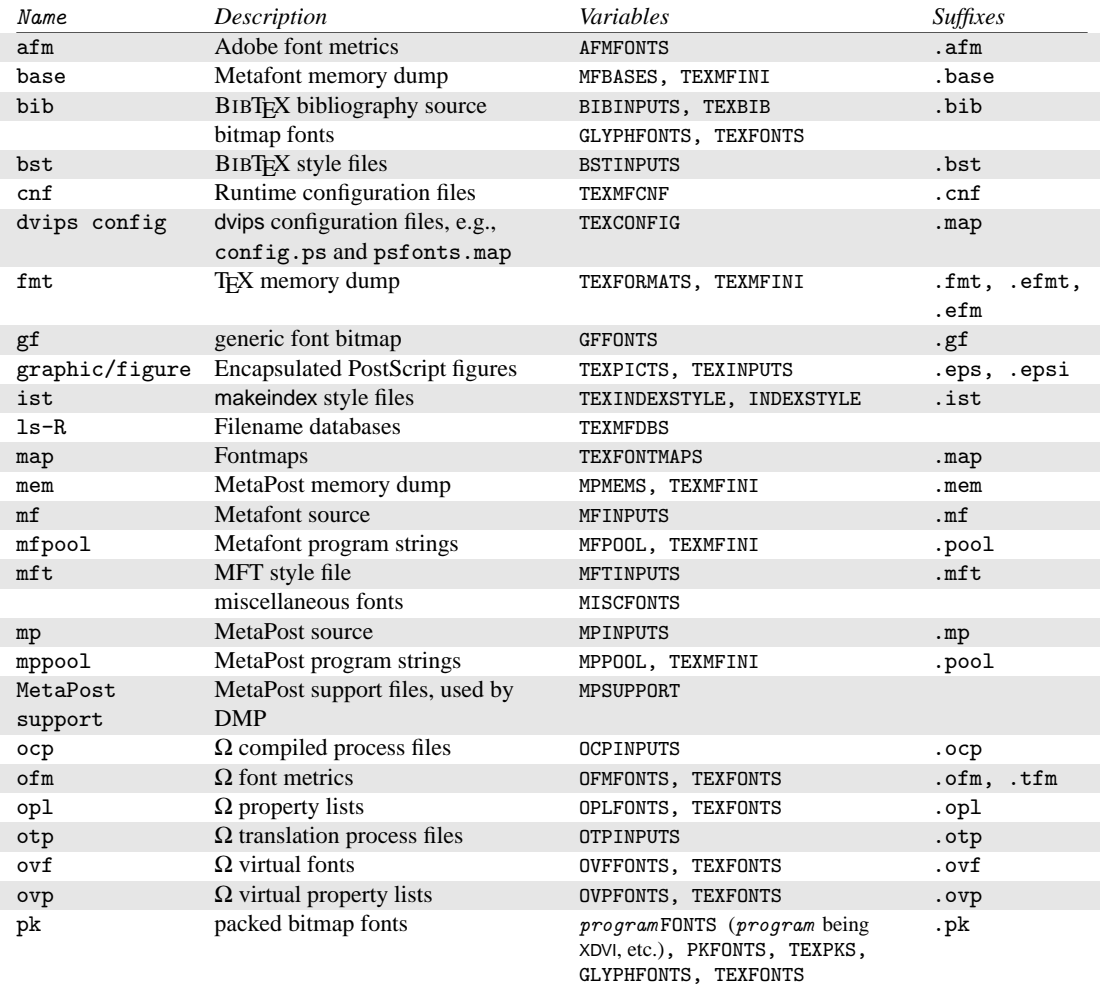

# Table 1: Kpathsea file types

<span id="page-17-1"></span><sup>1</sup>You can find definitions for these environment variables in the file texmf.cnf (page  $27$ )

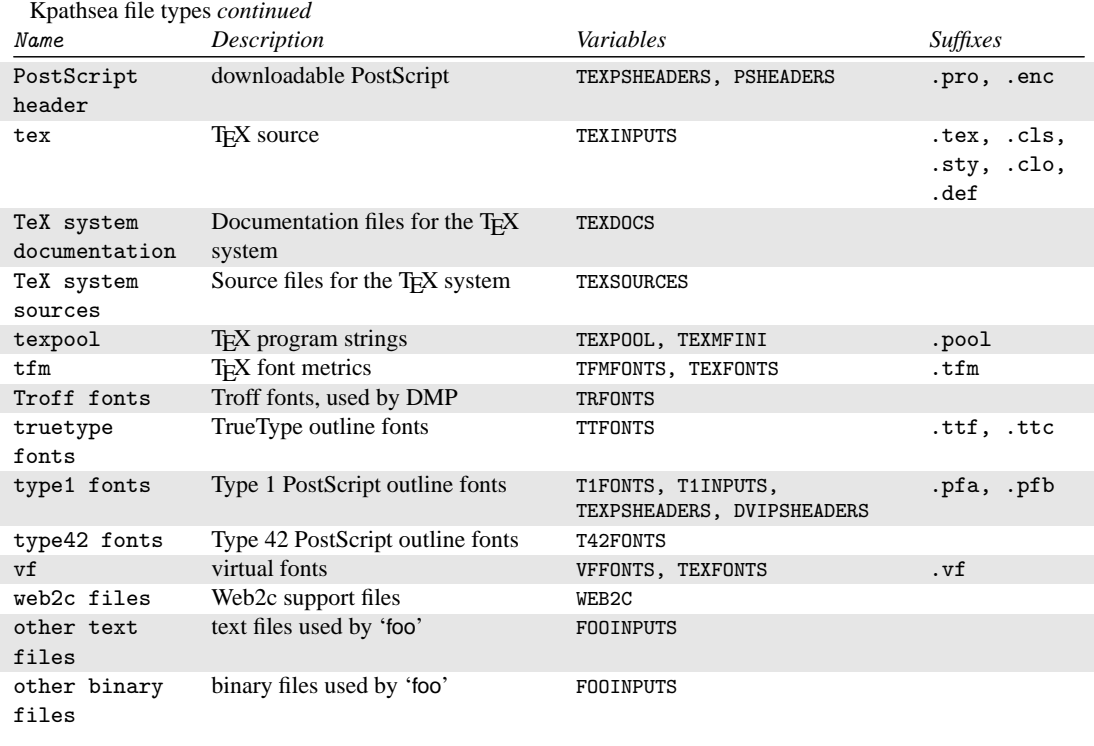

The last two entries in Table [1](#page-17-0) are special cases, where the paths and environment variables depend on the name of the program: the variable name is constructed by converting the program name to upper case, and then appending INPUTS.

The environment variables are set by default in the configuration file texmf. Cnf. It is only when you want to override one or more of the values specified in that file that you might want to set them explicitly in your execution environment.

Note that the "-format" and "-path" options are mutually exclusive.

#### -mode=string

Set the mode name to "string"; this only affects "gf" and "pk" lookups. No default: any mode will be found.

#### -must-exist

Do everything possible to find the files, notably including searching the disk. By default, only the ls-R database is checked, in the interest of efficiency.

#### -path=string

Search along the path "string" (colon-separated as usual), instead of guessing the search path from the filename. "//" and all the usual expansions are supported. The options "-path" and "-format" are mutually exclusive.

-progname=name

Set the program name to "name". This can affect the search paths via the ". prognam" feature in configuration files. The default is "kpsewhich".

-show-path=name

shows the path used for file lookups of file type "name". Either a filename extension (".pk", ".vf", etc.) or a name can be used, just as with "-format" option.

-debug=num

sets the debugging options to "num".

#### <span id="page-19-0"></span>**6.2.3 Examples of use**

Let us now have a look at Kpathsea in action.

>> kpsewhich article.cls /usr/local/texmf/tex/latex/base/article.cls

We are looking for the file article.cls. Since the ".cls" suffix is unambiguous we do not need to specify that we want to look for a file of type "tex" (TEX source file directories). We find it in the subdirectory tex/latex/base below the "TEXMF" root directory. Similarly, all of the following are found without problems thanks to their unambiguous suffix.

>> kpsewhich array.sty /usr/local/texmf/tex/latex/tools/array.sty >> kpsewhich latin1.def /usr/local/texmf/tex/latex/base/latin1.def >> kpsewhich size10.clo /usr/local/texmf/tex/latex/base/size10.clo >> kpsewhich small2e.tex

```
/usr/local/texmf/tex/latex/base/small2e.tex
>> kpsewhich tugboat.bib
```
/usr/local/texmf/bibtex/bib/beebe/tugboat.bib

The latter is a BIBTEX bibliography database for *TUGBoat* articles.

>> kpsewhich cmr10.pk

Font bitmap glyph files of type . pk are used by display programs like dvips and xdvi. Nothing is returned in this case since there are no pre-generated Computer Modern ".pk" files on our system (since we use the Type1 versions on the CD-ROM).

```
>> kpsewhich ecrm1000.pk
   /usr/local/texmf/fonts/pk/ljfour/jknappen/ec/ecrm1000.600pk
```
For the extended Computer Modern files we had to generate ".pk" files, and since the default META-FONT mode on our installation is 1 j four with a base resolution of 600 dpi (dots per inch), this instantiation is returned.

>> kpsewhich -dpi=300 ecrm1000.pk

In this case, when specifying that we are interested in a resolution of 300dpi (-dpi=300) we see that no such font is available on the system. In fact, a program like dvips or xdvi would go off and actually build the .pk files at the required resolution using the script mktexpk.

Next we turn our attention to dvips's header and configuration files. We first look at one of the commonly used files, the general prolog tex.pro for T<sub>EX</sub> support, before turning our attention to the generic configuration file (config.ps) and the PostScript font map psfonts.map. As the ".ps" suffix is ambiguous we have to specify explicitly which type we are considering ("dvips config") for the file config.ps.

```
>> kpsewhich tex.pro
   /usr/local/texmf/dvips/base/tex.pro
>> kpsewhich --format="dvips config" config.ps
   /usr/local/texmf/config/config.ps
```
>> kpsewhich psfonts.map /usr/local/texmf/dvips/base/psfonts.map

We now take a closer look at the URW Times PostScript support files. The name for these in Berry's font naming scheme is "utm". The first file we look at is the configuration file, which contains the name of the map file:

```
>> kpsewhich --format="dvips config" config.utm
/usr/local/texmf/dvips/psnfss/config.utm
```
The contents of that file is

p +utm.map

which points to the file utm.map, which we want to locate next.

```
>> kpsewhich --format="dvips config" utm.map
   /usr/local/texmf/dvips/psnfss/utm.map
```
This map file defines the file names of the Type1 PostScript fonts in the URW collection. Its contents look like (we only show part of the lines):

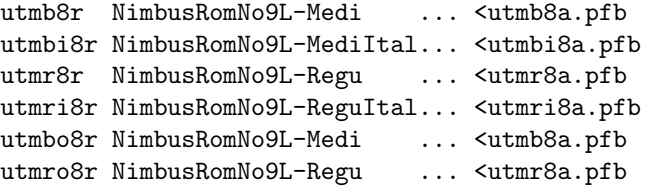

Let us, for instance, take the Times Regular instance utmr8a.pfb and find its position in the texmf directory tree by using a search for Type1 font files:

```
>> kpsewhich utmr8a.pfb
   /usr/local/texmf/fonts/type1/urw/utm/utmr8a.pfb
```
It should be evident from these few examples how you can easily locate the whereabouts of a given file. This is especially important if you suspect that the wrong version of a file is picked up somehow, since kpsewhich will show you the first file encountered.

#### <span id="page-21-0"></span>**6.2.4 Debugging actions**

Sometimes it is necessary to investigate how a program resolves file references. To make this feasible in a convenient way Kpathsea offers various debug levels:

- 1 stat calls (file tests). When running with an up-to-date ls-R database this should almost give no output.
- 2 References to hash tables (like ls-R database, map files, configuration files).
- 4 File open and close operations.
- 8 General path information for file types searched by Kpathsea. This is useful to find out where a particular path for the file was defined.
- 16 Directory list for each path element (only relevant for searches on disk).
- 32 File searches.

A value of -1 will set all the above options; in practice you will probably always use these levels if you need any debugging.

Similarly, with the dvips program, by setting a combination of debug switches, one can follow in detail where files are being picked up from. Alternatively, when a file is not found, the debug trace shows in which directories the program looks for the given file, so that one can get an indication what the problem is.

Generally speaking, as most programs call the Kpathsea library internally, one can select a debug option by using the KPATHSEA\_DEBUG environment variable, and setting it to (a combination of) values as described in the above list.

(Note for Windows users: it is not easy to redirect all messages to a file in this system. For diagnostic purposes you can temporarily SET KPATHSEA\_DEBUG\_OUTPUT=err.log).

Let us consider, as an example, a small LATEX source file, hello-world.tex, which contains the following input.

```
\documentclass{article}
\begin{document}
Hello World!
\end{document}
```
This little file only uses the font cmr10, so let us look how dvips prepares the PostScript file (we want to use the Type1 version of the Computer Modern fonts, hence the option -Pcms).

### >> dvips -d4100 hello-world -Pcms -o

In this case we have combined dvips's debug class 4 (font paths) with Kpathsea's path element expansion (see dvips Reference Manual, [texmf/doc/html/dvips/dvips\\_toc.html](file:../../texmf/doc/html/dvips/dvips_toc.html)). The output (slightly rear-ranged) appears in Figure [4.](#page-22-0) dvips starts by locating its working files. First, texmf.cnf is found, which gives the definitions of the search paths for the other files, then the file database ls-R (to optimize file searching) and the file aliases, which makes it possible to declare several names (e.g., a short DOSlike "8.3" and a more natural longer version) for the same file. Then dvips goes on to find the generic configuration file config.ps before looking for the customization file .dvipsrc (which, in this case is

```
debug:start search(file=texmf.cnf, must_exist=1, find_all=1,
 path=.:/usr/local/bin/texlive:/usr/local/bin:
       /usr/local/bin/texmf/web2c:/usr/local:
       /usr/local/texmf/web2c:/.:/./teTeX/TeX/texmf/web2c:).
kdebug:start search(file=ls-R, must_exist=1, find_all=1,
 path="/tex:/usr/local/texmf).
kdebug:search(ls-R) =>/usr/local/texmf/ls-R
kdebug:start search(file=aliases, must_exist=1, find_all=1,
 path="/tex:/usr/local/texmf).
kdebug:search(aliases) => /usr/local/texmf/aliases
kdebug:start search(file=config.ps, must_exist=0, find_all=0,
 path=.:~/tex:!!/usr/local/texmf/dvips//).
kdebug:search(config.ps) => /usr/local/texmf/dvips/config/config.ps
kdebug:start search(file=/root/.dvipsrc, must_exist=0, find_all=0,
 path=.:~/tex:!!/usr/local/texmf/dvips//).
search(file=/home/goossens/.dvipsrc, must_exist=1, find_all=0,
 path=.:~/tex/dvips//:!!/usr/local/texmf/dvips//).
kdebug:search($HOME/.dvipsrc) =>
kdebug:start search(file=config.cms, must_exist=0, find_all=0,
 path=.:~/tex/dvips//:!!/usr/local/texmf/dvips//).
kdebug:search(config.cms)
=>/usr/local/texmf/dvips/cms/config.cms
                  Figure 4: Finding configuration files
```

```
kdebug:start search(file=texc.pro, must\_exist=0, find\_all=0,
  path=.:~/tex/dvips//:!!/usr/local/texmf/dvips//:
       ~/tex/fonts/type1//:!!/usr/local/texmf/fonts/type1//).
kdebug:search(texc.pro) => /usr/local/texmf/dvips/base/texc.pro
                  Figure 5: Finding the prolog file
```

```
kdebug:start search(file=cmr10.tfm, must\_exist=1, find\_all=0,
 path=.:~/tex/fonts/tfm//:!!/usr/local/texmf/fonts/tfm//:
       /var/tex/fonts/tfm//).
kdebug:search(cmr10.tfm) => /usr/local/texmf/fonts/tfm/public/cm/cmr10.tfm
kdebug:start search(file=texps.pro, must\_exist=0, find\_all=0,
   ...
<texps.pro>
kdebug:start search(file=cmr10.pfb, must\_exist=0, find\_all=0,
  path=.:~/tex/dvips//:!!/usr/local/texmf/dvips//:
       ~/tex/fonts/type1//:!!/usr/local/texmf/fonts/type1//).
kdebug:search(cmr10.pfb) => /usr/local/texmf/fonts/type1/public/cm/cmr10.pfb
```

```
<cmr10.pfb>[1]
```

```
Figure 6: Finding the font file
```
*not found*). Finally, dvips locates the config file for the Computer Modern PostScript fonts config.cms (this was initiated with the -Pcms option on the dvips command). This file contains the list of the "map" files which define the relation between the TEX, PostScript and file system names of the fonts.

>> more /usr/local/texmf/dvips/cms/config.cms

p +ams.map

p +cms.map

p +cmbkm.map

p +amsbkm.map

dvips thus goes on to find all these files, plus the generic map file psfonts.map, which is always loaded (it contains declarations for commonly used PostScript fonts; see the last part of Section [6.2.3](#page-19-0) for more details about PostScript map file handling).

At this point dvips identifies itself to the user. . .

This is dvips 5.78 Copyright 1998 Radical Eye Software (www.radicaleye.com)

. . . and then goes on to look for the prolog file texc.pro,

```
kdebug:start search(file=texc.pro, must_exist=0, find_all=0,
 path=.:~/tex/dvips//:!!/usr/local/texmf/dvips//:
       ~/tex/fonts/type1//:!!/usr/local/texmf/fonts/type1//).
kdebug:search(texc.pro) => /usr/local/texmf/dvips/base/texc.pro
```
After having found the file in question, dvips outputs date and time, and informs us that it will generate the file hello-world.ps, then that it needs the font file cmr10, and that the latter is declared as "resident":

```
TeX output 1998.02.26:1204' -> hello-world.ps
Defining font () cmr10 at 10.0pt
Font cmr10 <CMR10> is resident.
```
Now the search is on for the file cmr10.tfm, which is found, then a few more prolog files (not shown) are referenced, and finally the Type1 instance cmr10.pfb of the font is located and included in the output file (see last line).

```
kdebug:start search(file=cmr10.tfm, must_exist=1, find_all=0,
 path=.:~/tex/fonts/tfm//:!!/usr/local/texmf/fonts/tfm//:
       /var/tex/fonts/tfm//).
kdebug:search(cmr10.tfm) => /usr/local/texmf/fonts/tfm/public/cm/cmr10.tfm
kdebug:start search(file=texps.pro, must_exist=0, find_all=0,
   ...
<texps.pro>
kdebug:start search(file=cmr10.pfb, must_exist=0, find_all=0,
 path=.:~/tex/dvips//:!!/usr/local/texmf/dvips//:
       ~/tex/fonts/type1//:!!/usr/local/texmf/fonts/type1//).
kdebug:search(cmr10.pfb) => /usr/local/texmf/fonts/type1/public/cm/cmr10.pfb
<cmr10.pfb>[1]
```
### <span id="page-24-0"></span>**6.3 Runtime options**

Another of the nice features of Web2c 7.3 is its possibility to control a number of memory parameters (in particular, array sizes) via the runtime file texmf.cnf read by Kpathsea. The listing of texmf.cnf is shown in Appendix [9,](#page-26-1) starting on page [27;](#page-26-1) the settings of all parameters can be found in Part 3 of that file. The more important control variables are:

- main\_memory Total words of memory available, for TEX, METAFONT and MetaPost. You must make a new format file for each different setting. For instance, you could generate a "huge" version of TEX, and call the format file hugetex.fmt. Using the standard way of specifying the program name used by Kpathsea, the particular value of the main\_memory variable will then be read from texmf.cnf (compare the generic value and the "huge" one instantiated by hugetex, etc.).
- extra\_mem\_bot Extra space for "large" T<sub>EX</sub> data structures: boxes, glue, breakpoints, etc. Especially useful if you use P<sub>ICTE</sub>X.
- font\_mem\_size Number of words for font information available for TEX. This is more or less the total size of all TFM files read.
- hash\_extra Additional space for the hash table of control sequence names. Approximately 10,000 control sequences can be stored in the main hash table; if you have a large book with numerous cross-references, this might not be enough. You can see that both the hugetex and pdflatex program invocations ask for an extra 15,000 control sequences (the default value of hash\_extra is zero).

Of course, this facility is no substitute for truly dynamic arrays and memory allocation, but since this is extremely difficult to implement in present T<sub>E</sub>X, these runtime parameters provide a practical compromise allowing some flexibility.

# <span id="page-24-1"></span>**7 History and acknowledgements**

This CD-ROM distribution is a joint effort by the T<sub>EX</sub> Users Group, the UK T<sub>EX</sub> Users Group, the French T<sub>EX</sub> Users (GUTenberg), and the German T<sub>EX</sub> Users (DANTE e.V.), with the support of the Czech/Slovak, Dutch, Indian and Polish user groups. Discussion began in late 1993 when the Dutch T<sub>EX</sub> Users Group was starting work on its 4AllT<sub>EX</sub> CD-ROM for MS-DOS users, and it was hoped at that time to issue a single, rational, CD-ROM for all systems. This was far too ambitious a target, but it did spawn not only the very successful 4AllTEX CD-ROM, but also the TUG Technical Council working group on a *TEX Directory Structure*, which specified how to create consistent and manageable collections of TEX support files. The final draft of the TDS was published in the December 1995 issue of *TUGboat*, and it was clear from an early stage that one desirable product would be a model structure on CD-ROM. The CD-ROM you now have is a very direct result of the working group's deliberations. It was also clear that the success of the 4AllTEX CD-ROM showed that Unix users would benefit from a similarly easy system, and this is the other main strand of **TEX Live**.

We undertook to make a new Unix-based TDS CD-ROM in the autumn of 1995, and quickly identified Thomas Esser's teT<sub>E</sub>X as the ideal setup, as it already had multi-platform support and was built with portability across file systems in mind. Thomas agreed to help, and work began seriously at the start of 1996. The first edition was released in May 1996. At the start of 1997, Karl Berry completed a major new release of his Web2c package, which included nearly all the features which Thomas Esser had added in teTEX, and we decided to base the 2nd edition of the CD-ROM on the standard Web2c, with the addition of teTEX's texconfig script. The 3rd edition of the CD-ROM was based on a major revision of Web2c, 7.2, by Olaf Weber; at the same time, a new revision of teT<sub>E</sub>X was being made, and T<sub>E</sub>X Live shares almost all of its features. The 4th edition followed the same pattern, using a new version of teT<sub>E</sub>X, and a new release of Web2c (7.3).

For the 5th edition (March 2000) many parts of the CD-ROM have been revised and checked, updating hundreds of packages. Omega and pdfT<sub>F</sub>X are both in new revisions, and portions of the TeX support programs (xdvi, dvips, and tex4ht, for instance) have been revised.

The major change for T<sub>F</sub>X Live 5 is that all non-free software has been removed. Everything on this CD-ROM should be compatible with the Debian Free Software Guidelines ([http://www.debian.org/](http://www.debian.org/intro/free) [intro/free](http://www.debian.org/intro/free)); we have done our best to check the license conditions of all packages, but we would very much appreciate hearing of any mistakes.

We are particularly grateful to:

- The German T<sub>EX</sub> Users (DANTE e.V.), who provided a machine on which the master of the CD-ROM is developed and maintained; and Rainer Schöpf and Reinhard Zierke who look after it;
- The Perforce company, for providing a free copy of their excellent change management system, which we have used to manage the CD-ROM contents;
- Karl Berry, who provided the original Web2c distribution, and has continued to give invaluable advice, encouragement, and help;
- Mimi Burbank, who arranged access at the Florida State University Supercomputer Research Institute to a slew of different computers to compile T<sub>EX</sub> on, and acted as an essential guinea-pig whenever asked;
- Kaja Christiansen, who provided essential feedback, compilation, and documentation preparation;
- Thomas Esser, without whose marvellous teTpX package this CD-ROM would certainly not exist, and whose continual help makes it a better product;
- Eitan Gurari, whose TEX4ht was used to create the HTML version of this documentation, and who worked tirelessly to improve it at short notice;
- Art Ogawa and Pat Monohon, who coordinated this release for TUG;
- Petr Olsak, who coordinated and checked all the Czech/Slovak material very carefully;
- Fabrice Popineau, who has has worked away unceasingly at the Win32 part of the package (especially the setup!) and contributed in many different ways with ideas, advice and code;
- Staszek Wawrykiewicz, who provided great checking feedback, and co-ordinated the Polish contributions;
- Olaf Weber, for his patient assembly and maintenance of Web2c 7.3;
- Graham Williams, on whose work the catalogue of packages depends.

Alain Rabaute, Pascal Quignon, Gerhard Wilhelms, Fabrice Popineau, Janka Chlebíková, Staszek Wawrykiewicz, Erik Frambach, and Ulrik Vieth kindly translated documentation into their respective languages, checked other documentation, and provided very welcome feedback.

# <span id="page-26-0"></span>**8 Future versions**

*This CD-ROM is not a perfect product!* We plan to re-issue it once a year, and would like to provide more help material, more utilities, more installation programs, and (of course) an ever-improved and checked tree of macros and fonts. This work is all done by hard-pressed volunteers in their limited spare time, and a great deal remains to be done. If you can help, don't hesitate to put your name forward!

Corrections, suggestions and additions for future revisions should be sent to:

Sebastian Rahtz 7 Stratfield Road Oxford OX2 7BG United Kingdom [rahtz@tug.org](mailto:rahtz@tug.org)

Updates, notes, and suggestions will be made available on CTAN in info/texlive. A WWW page for information and ordering details is at <http://www.tug.org/tex-live.html>.

# <span id="page-26-1"></span>**9 The texmf.cnf file**

```
1 % TeX Live texmf.cnf
2 % What follows is a super-summary of what this .cnf file can
3 % contain. Please read the Kpathsea manual for more information.
4 %
5 % texmf.cnf is generated from texmf.in, by replacing @var@ with the
6 % value of the Make variable 'var', via a sed file texmf.sed, generated
7 % (once) by kpathsea/Makefile (itself generated from kpathsea/Makefile.in
8 % by configure).
\mathbf{Q}10 % Any identifier (sticking to A-Za-z_ for names is safest) can be assigned.
\frac{11}{11} % The '=' (and surrounding spaces) is optional.
12 % No % or @ in texmf.in, for the sake of autogeneration.
13 % (However, %'s and @'s can be edited into texmf.cnf or put in envvar values.)
14 % $foo (or ${foo}) in a value expands to the envvar or cnf value of foo.
\frac{15}{16}16 % Earlier entries (in the same or another file) override later ones, and
17 % an environment variable foo overrides any texmf.cnf definition of foo.
\frac{18}{19}19 % All definitions are read before anything is expanded, so you can use
20 % variables before they are defined.
21 %
22 % If a variable assignment is qualified with '.PROGRAM', it is ignored
23 % unless the current executable (last filename component of argv[0]) is
<sup>24</sup> % named PROGRAM. This foo.PROGRAM construct is not recognized on the <br><sup>25</sup> % right-hand side. For environment variables, use FOO PROGRAM.
     25 % right-hand side. For environment variables, use FOO_PROGRAM.
rac{26}{27}27 % Which file formats use which paths for searches is described in the
28 % various programs' and the kpathsea documentation.
29 %
30 % // means to search subdirectories (recursively).
31 % A leading !! means to look only in the 1s-R db, never on the disk.<br>32 % A leading/trailing/doubled ; in the paths will be expanded into the
     32 % A leading/trailing/doubled ; in the paths will be expanded into the
33 % compile-time default. Probably not what you want.
34<br>35
35 % You can use brace notation, for example: /usr/local/{mytex:othertex}
\frac{36}{100} % expands to /usr/local/mytex:/usr/local/othertex. Instead of the path \frac{37}{1000} % separator you can use a comma: /usr/local/{mytex.othertex} also expan
     37 % separator you can use a comma: /usr/local/{mytex,othertex} also expands
38 % to /usr/local/mytex:/usr/local/othertex. However, the use of the comma \% instead of the path separator is deprecated.
     % instead of the path separator is deprecated.
40 %
41 % The text above assumes thet path separator is a colon (:). Non-UNIX
```
 % Part 1: Search paths and directories. % You can set an environment variable to override TEXMF if you're testing % a new TeX tree, without changing anything else. % % You may wish to use one of the \$SELFAUTO... variables here so TeX will % find where to look dynamically. See the manual and the definition % below of TEXMFCNF. 53 % The main tree, which must be mentioned in \$TEXMF, below:<br>54 TEXMFMAIN = \$SELFAUTOPARENT/texmf  $TEXMFMAIN =$  \$SELFAUTOPARENT/texmf % A place for local additions to a "standard" texmf tree. TEXMFLOCAL = \$SELFAUTOPARENT/texmf-local 58 % User texmf trees can be catered for like this...<br>50 HOMETEXME=\$HOME/texmf HOMETEXMF=\$HOME/texmf 61 % A place where texconfig stores modifications (instead of the TEXMFMAIN  $\alpha$  % tree). texconfig relies on the name, so don't change it. % tree). texconfig relies on the name, so don't change it. 63 VARTEXMF = \$SELFAUTOPARENT/texmf-var % Now, list all the texmf trees. If you have multiple trees, 66 % use shell brace notation, like this:<br>67 % TEXMF = {\$HOMETEXMF.!!\$VARTEXMF.!! TEXMF = {\$HOMETEXMF, !! \$VARTEXMF, !! \$TEXMFLOCAL, !! \$TEXMFMAIN} % The braces are necessary. 69<br>70 70 % A place where to store other TeX support files. It can be a remote 71 % texmf tree, or a tree to store non-free stuff, or ... 71 % texmf tree, or a tree to store non-free stuff, or ...<br>72 % TEXMFEXTRA=\$SELFAUTOPARENT/texmf-extra 72 % TEXMFEXTRA=\$SELFAUTOPARENT/texmf-extra<br>73 % If you set this, add \$TEXMFEXTRA in the % If you set this, add \$TEXMFEXTRA in the list below <br> $75$ TEXMF = {\$HOMETEXMF, \$TEXMFLOCAL, !! \$VARTEXMF, !! \$TEXMFMAIN} 77 % The system trees. These are the trees that are shared by all the users.<br>78 SYSTEXMF = \$TEXMF  $SYSTEXMF = STEXMF$  80 % The temporary area<br>81 TEMP = /var/tmp  $\text{TEMP} = / \text{var}/\text{tmp}$  % Where generated fonts may be written. This tree is used when the sources % were found in a system tree and either that tree wasn't writable, or the 85 % varfonts feature was enabled in MT\_FEATURES in mktex.cnf.<br>86 VARTEXFONTS = \$VARTEXMF/fonts  $VARTEXTONTS = $VARTEXMF/fonts$  % Where to look for ls-R files. There need not be an ls-R in the % directories in this path, but if there is one, Kpathsea will use it. TEXMFDBS = \$TEXMF % It may be convenient to define TEXMF like this: 93 % TEXMF = {\$HOMETEXMF, !! \$TEXMFLOCAL, !! \$TEXMFMAIN, \$HOME} % which allows users to set up entire texmf trees, and tells TeX to % look in places like ~/tex and ~/bibtex. If you do this, define TEXMFDBS 96 % like this:<br>97 % TEXMFDBS TEXMFDBS = \$HOMETEXMF; \$TEXMFLOCAL; \$TEXMFMAIN; \$VARTEXFONTS % or mktexlsr will generate an ls-R file for \$HOME when called, which is % rarely desirable. If you do this you'll want to define SYSTEXMF like % this: % SYSTEXMF = \$TEXMFLOCAL;\$TEXMFMAIN 102 % so that fonts from a user's tree won't escape into the global trees. % % On some systems, there will be a system tree which contains all the font % files that may be created as well as the formats. For example % VARTEXMF = /var/lib/texmf % is used on many Linux systems. In this case, set VARTEXFONTS like this 108 % VARTEXFONTS = \$VARTEXMF/fonts

42 % systems use different path separators, like the semicolon  $($ ;  $)$ .

% and do not mention it in TEXMFDBS (but \_do\_ mention VARTEXMF).

```
112 %%%%%%%%%%%%%%%%%%%%%%%%%%%%%%%%%%%%%%%%%%%%%%%%%%%%%%%%%%%%%%%%%%%%%%%%%%%
113 % Usually you will not need to edit any of the other variables in part 1. %
114 %%%%%%%%%%%%%%%%%%%%%%%%%%%%%%%%%%%%%%%%%%%%%%%%%%%%%%%%%%%%%%%%%%%%%%%%%%%
115
116 % WEB2C is for Web2C specific files. The current directory may not be
117 % a good place to look for them.
118 WEB2C = $TEXMF/web2c
119
120 % TEXINPUTS is for TeX input files -- i.e., anything to be found by \input
121 % or \openin, including .sty, .eps, etc.
122
123 % LaTeX-specific macros are stored in latex.
124 TEXINPUTS.latex = .;$TEXMF/tex/{latex,generic,}//
125 TEXINPUTS.hugelatex = .;$TEXMF/tex/{latex,generic,}//
126
127 % Fontinst needs to read afm files.
128 TEXINPUTS.fontinst = .;$TEXMF/{tex{/fontinst,},fonts/afm}//
129
130 % Plain TeX. Have the command tex check all directories as a last
131 % resort, we may have plain-compatible stuff anywhere.<br>132 TEXINPUTS tex = .$TEXME/tex/{plain generic }//
      132 TEXINPUTS.tex = .;$TEXMF/tex/{plain,generic,}//
133 % other plain-based formats
134 TEXINPUTS.amstex = .;$TEXMF/tex/{amstex,plain,generic,}//
135 TEXINPUTS.ftex = .; $TEXMF/tex/{formate, plain, generic, }//<br>136 TEXINPUTS.texinfo = .: $TEXMF/tex/{texinfo.plain.generic.
      136 TEXINPUTS.texinfo = .;$TEXMF/tex/{texinfo,plain,generic,}//
137 TEXINPUTS.eplain = .;$TEXMF/tex/{eplain,plain,generic,}//
138
139 % e-TeX.<br>140 TEXINPUT
      TEXINPUTS.elatex = .;$TEXMF/{etex,tex}/{latex,generic,}//<br>TEXINPUTS.etex = .;$TEXMF/{etex,tex}/{plain,generic,}//
141 TEXINPUTS.etex = .;$TEXMF/{etex,tex}/{plain,generic,}//
\frac{142}{143}% PDFTeX. This form of the input paths is borrowed from teTeX. A certain
144 % variant of TDS is assumed here, unaffected by the build variables.<br>145 TEXINPUTS.pdftexinfo = .; $TEXMF/{pdftex.tex}/{texinfo.plain.generic.
145 TEXINPUTS.pdftexinfo = .;$TEXMF/{pdftex,tex}/{texinfo,plain,generic,}//<br>146 TEXINPUTS.pdfplatex = .;$TEXMF/{pdftex,tex}/{latex,generic,}//
146 TEXINPUTS.pdfplatex = .;$TEXMF/{pdftex,tex}/{latex,generic,}//
      147 TEXINPUTS.pdflatex = .;$TEXMF/{pdftex,tex}/{latex,generic,}//
148 TEXINPUTS.pdftex = .;$TEXMF/{pdftex,tex}/{plain,generic,}//<br>149 TEXINPUTS.pdfelatex = .:$TEXMF/{pdfetex.pdftex.etex.tex}/{lat
      149 TEXINPUTS.pdfelatex = .;$TEXMF/{pdfetex,pdftex,etex,tex}/{latex,generic,}//
150 TEXINPUTS.pdfetex = .;$TEXMF/{pdfetex,pdftex,etex,tex}/{plain,generic,}//
151
152 % Omega.
153 TEXINPUTS.lambda = .;$TEXMF/{omega,tex}/{lambda,latex,generic,}//
      154 TEXINPUTS.omega = .;$TEXMF/{omega,tex}/{plain,generic,}//
155
156 % Context macros by Hans Hagen:
157 TEXINPUTS.context = .;$TEXMF/{pdfetex,pdftex,etex,tex}/{context,plain,generic,}//
158
159 % cstex, from Petr Olsak
160 TEXINPUTS.cslatex = .;$TEXMF/tex/{cslatex,csplain,latex,generic,}//
161 TEXINPUTS.csplain = .;$TEXMF/tex/{csplain,plain,generic,}//
162 TEXINPUTS.pdfcslatex = .;$TEXMF/{pdftex,tex}/{cslatex,csplain,latex,generic,}//
163 TEXINPUTS.pdfcsplain = .;$TEXMF/{pdftex,tex}/{csplain,plain,generic,}//
164
165 % Polish
166 TEXINPUTS.platex = .;$TEXMF/tex/{platex,latex,generic,}//
167 TEXINPUTS.pdfmex = .;$TEXMF/{pdftex,tex}/{mex,plain,generic,}//
168 TEXINPUTS.mex = .;$TEXMF/tex/{mex,plain,generic,}//
169
170 % french
171 TEXINPUTS.frtex = .;$TEXMF/{mltex,tex}/{plain,generic,}//
172 TEXINPUTS.frlatex = .;$TEXMF/{mltex,tex}/{frlatex,latex,generic,}//
173
174 % MLTeX
175 TEXINPUTS.mltex = .;$TEXMF/{mltex,tex}/{plain,generic,}//
176 TEXINPUTS.mllatex = .;$TEXMF/{mltex,tex}/{latex,generic,}//
177
```
 

```
178 % odd formats needing their own paths 179 TEXINPUTS.1ollipop = .: $TEXMF/tex/{1ol]
       TEXINPUTS.lollipop = .;$TEXMF/tex/{lollipop,generic,plain,}//
180 TEXINPUTS.lamstex = .;$TEXMF/tex/{lamstex,generic,plain,}//
181
182 % David Carlisle's xmltex
183 TEXINPUTS.xmltex = .;$TEXMF/tex/{xmltex,latex,generic,}//
       184 TEXINPUTS.pdfxmltex = .;$TEXMF/{pdftex,tex}/{xmltex,latex,generic,}//
185
186 % Sebastian Rahtz' jadetex for DSSSL
187 TEXINPUTS.pdfjadetex = .;$TEXMF/{pdftex,tex}/{jadetex,generic,plain,}//
188 TEXINPUTS.jadetex = .;$TEXMF/tex/{jadetex,generic,plain,}//
189
190 % Earlier entries override later ones, so put this last.
191 TEXINPUTS = .;$TEXMF/tex/{generic,}//
192
193 % Metafont, MetaPost inputs.
194 MFINPUTS = .;$TEXMF/metafont//;{$TEXMF/fonts,$VARTEXFONTS}/source//
195 MPINPUTS = .;$TEXMF/metapost//
196
197 % Dump files (fmt/base/mem) for vir{tex,mf,mp} to read (see web2c/INSTALL),<br>198 % and string pools (.pool) for ini{tex.mf.mp}. It is silly that we have si
       % and string pools (.pool) for ini{tex,mf,mp}. It is silly that we have six
199 % paths and directories here (they all resolve to a single place by default),<br>200 % but historically
       % but historically ...
201 TEXFORMATS = .;$TEXMF/web2c
202 MFBASES = .;$TEXMF/web2c
203 MPMEMS = .;$TEXMF/web2c
204 TEXPOOL = .;$TEXMF/web2c
205 MFPOOL = .;$TEXMF/web2c
206 MPPOOL = .;$TEXMF/web2c
207
208 % Device-independent font metric files.<br>209 VFFONTS = .:$TEXMF/fonts/vf//
       VFFONTS = .;$TEXMF/fonts/vf//
210 TFMFONTS = .;{$TEXMF/fonts,$VARTEXFONTS}/tfm//
211
212 % The $MAKETEX_MODE below means the drivers will not use a cx font when \frac{213}{100} the mode is ricoh. If no mode is explicitly specified, kpse_prog_ini
213 % the mode is ricoh. If no mode is explicitly specified, kpse_prog_init \% sets MAKETEX_MODE to /, so all subdirectories are searched. See the m
214 % sets MAKETEX_MODE to /, so all subdirectories are searched. See the manual.<br>215 % The modeless part guarantees that bitmaps for PostScript fonts are found.
       % The modeless part guarantees that bitmaps for PostScript fonts are found.
216 PKFONTS = .;{$TEXMF/fonts,$VARTEXFONTS}/pk/{$MAKETEX_MODE,modeless}//
217
218 % Similarly for the GF format, which only remains in existence because \frac{y}{y} Metafont outputs it (and MF isn't going to change).
219 % Metafont outputs it (and MF isn't going to change).<br>220 GFFONTS = .: $TEXMF/fonts/gf/$MAKETEX MODE//
       GFPONTS = .;TEXMF/fonts/gf/$MAKETEX_MODE///\frac{221}{222}222 % A backup for PKFONTS and GFFONTS. Not used for anything.<br>223 GLYPHFONTS = .; TENNF/fontsCLYPHFONTS = .; $TEXMF/fonts224
225 % For texfonts.map and included map files used by mktexpk.
226 % See ftp://ftp.tug.org/tex/fontname.tar.gz.<br>227 TEXFONTMAPS = .:$TEXMF/fontname
       TEXFONTMAPS = .; $TEXMF/fontname
228
229 % BibTeX bibliographies and style files.
230 BIBINPUTS = :$TEXMF/bibtex/{bib,}//
231 BSTINPUTS = .;$TEXMF/bibtex/{bst,}//
232
233 % PostScript headers, prologues (.pro), encodings (.enc) and fonts;
234 % this is also where pdftex finds included figures files!
235
236 TEXPSHEADERS.pdflatex = .;$TEXMF/{tex,pdftex,dvips,fonts/type1}//
237 TEXPSHEADERS.pdfelatex = .;$TEXMF/{tex,pdftex,dvips,fonts/type1}//
238 TEXPSHEADERS.pdftexinfo = .;$TEXMF/{tex,pdftex,dvips,fonts/type1}//
239 TEXPSHEADERS.pdfcslatex = .;$TEXMF/{tex,pdftex,dvips,fonts/type1}//
240 TEXPSHEADERS.pdfcsplain = .;$TEXMF/{tex,pdftex,dvips,fonts/type1}//
241 TEXPSHEADERS.pdfetex = .;$TEXMF/{tex,pdftex,dvips,fonts/type1}//
242 TEXPSHEADERS.pdfjadetex = .;$TEXMF/{tex,pdftex,dvips,fonts/type1}//
243 TEXPSHEADERS.pdfplatex = .;$TEXMF/{tex,pdftex,dvips,fonts/type1}//
244 TEXPSHEADERS.pdfxmltex = .;$TEXMF/{tex,pdftex,dvips,fonts/type1}//
245 TEXPSHEADERS.pdfmex = .;$TEXMF/{tex,pdftex,dvips,fonts/type1}//
```

```
246 TEXPSHEADERS.pdftex = .;$TEXMF/{tex,pdftex,dvips,fonts/type1}//
247 TEXPSHEADERS.pdftexinfo = .;$TEXMF/{tex,pdftex,dvips,fonts/type1}//
248 TEXPSHEADERS.cont-de = .;$TEXMF/{tex,pdftex,dvips,fonts/type1}//<br>249 TEXPSHEADERS.cont-en = .;$TEXMF/{tex,pdftex,dvips,fonts/type1}//
249 TEXPSHEADERS.cont-en = .;$TEXMF/{tex,pdftex,dvips,fonts/type1}//<br>250 TEXPSHEADERS.cont-nl = .;$TEXMF/{tex,pdftex,dvips,fonts/type1}//
250 TEXPSHEADERS.cont-nl = .;$TEXMF/{tex,pdftex,dvips,fonts/type1}//<br>251 TEXPSHEADERS.context = .;$TEXMF/{etex.tex.pdftex.dvips.fonts/typ
251 TEXPSHEADERS.context = .;$TEXMF/{etex,tex,pdftex,dvips,fonts/type1}//<br>252 TEXPSHEADERS = .:$TEXMF/{dvips.fonts/type1.pdftex}//
       TEXPSHEADERS = .; $TEXMF/{dvips,fonts/type1,pdftex}//
253
254 % PostScript Type 1 outline fonts.
255 T1FONTS = .;$TEXMF/fonts/type1//;$TEXMF/fonts/misc/hbf//
256
257 % PostScript AFM metric files.<br>258 AFMFONTS = .: $TEXMF/fonts/afm/
       AFMFONTS = .; TEXMF/fonts/afm//259
260 % TrueType outline fonts.
261 TTFONTS = .;$TEXMF/fonts/truetype//
262 TTF2TFMINPUTS = .; TETENT/ttf2pk263264 % Type 42 outline fonts.<br>265 T42FONTS = .; $TEXMF/font
       265 T42FONTS = .;$TEXMF/fonts/type42//
266
267 % A place to puth everything that doesn't fit the other font categories.<br>268 MISCEONTS = \cdot$TEXME/fonts/misc//
       MISCFONTS = .; $TEXMF/fonts/misc//
269
270 % Dvips' config.* files (this name should not start with 'TEX'!).<br>271 TEXCONFIG = .: $TEXMF/dvips//
       271 TEXCONFIG = .;$TEXMF/dvips//
272
273 % Makeindex style (.ist) files.<br>274 INDEXSTYLE = .: $TEXME/makeindex
       INDEXSTYLE = .;$TEXMF/makeindex//
275
276 % Used by DMP (ditroff-to-mpx), called by makempx -troff.<br>
277 TRFONTS = /usr/lib/font/devpost
       TRFONTS = /usr/lib/font/devpost278 MPSUPPORT = .;$TEXMF/metapost/support
279
280 % For xdvi to find mime.types and .mailcap, if they do not exist in 281 % $HOME. These are single directories, not paths.
281 % $HOME. These are single directories, not paths.<br>282 % (But the default mime.types, at least, may well
282 % (But the default mime.types, at least, may well suffice.)<br>283 MIMELIBDIR = $SELFAUTOPARENT/etc
       MIMELIBDIR = $SELFAUTOPARENENT/etc284 MAILCAPLIBDIR = $SELFAUTOPARENT/etc
285
286 % TeX documentation and source files, for use with kpsewhich.<br>
287 TEXDOCS = .; $TEXMF/doc//
287 TEXDOCS = .; $TEXMF/doc//<br>288 TEXSOURCES = .; $TEXMF/so
       288 TEXSOURCES = .;$TEXMF/source//
289
       % allo for compressed files, and various extenions
291 TEXDOCSSUFFIX = :.dvi:.ps:.html:.txt
292 TEXDOCSCOMPRESS = :.gz:.bz2:.zip:.Z
293 TEXDOCEXT = {$TEXDOCSSUFFIX}{$TEXDOCSCOMPRESS}
294
295 % Omega-related fonts and other files. The odd construction for OFMFONTS
296 % makes it behave in the face of a definition of TFMFONTS. Unfortunately
297 % no default substitution would take place for TFMFONTS, so an explicit
298 % path is retained.
299 OFMFONTS = .;{$TEXMF/fonts,$VARTEXFONTS}/{ofm,tfm}//;$TFMFONTS
300 OPLFONTS = .;{$TEXMF/fonts,$VARTEXFONTS}/opl//
301 OVFFONTS = .;{$TEXMF/fonts,$VARTEXFONTS}/ovf//
302 OVPFONTS = .;{$TEXMF/fonts,$VARTEXFONTS}/ovp//
303 OTPINPUTS = .;$TEXMF/omega/otp//
304 OCPINPUTS = .; TENMF/omega/ocp305
306 %% t4ht utility, sharing files with TeX4ht
307 TEX4HTFONTSET={alias,iso8859}
308 TEX4HTINPUTS = .;$TEXMF/tex4ht/base//;$TEXMF/tex4ht/ht-fonts/{$TEX4HTFONTSET}//
309 T4HTINPUTS= .;$TEXMF/tex4ht/base//
310 %% The mktex* scripts rely on KPSE_DOT. Do not set it in the environment.
311 KPSE DOT = .
312
```
% This definition isn't used from this .cnf file itself (that would be

```
314 % paradoxical), but the compile-time default in paths.h is built from it.
315 % The SELFAUTO* variables are set automatically from the location of
316 % argv[0], in kpse_set_progname.
317 %
318 % About the /. construction:
319 % 1) if the variable is undefined, we'd otherwise have an empty path
320 % element in the compile-time path. This is not meaningful.
321 % 2) if we used /$VARIABLE, we'd end up with // if VARIABLE is defined,
322 % which would search the entire world.
323 %
324 % The TETEXDIR stuff isn't likely to be relevant unless you're using teTeX,
325 % but it doesn't hurt.
326
327 TEXMFCNF = .; {$SELFAUTOLOC, $SELFAUTODIR, $SELFAUTOPARENT}\
328 {,{/share,}/texmf{.local,}/web2c};c:/TeX/texmf/web2c
329
330
331 % Suggestions for editor settings under Windows. Uncomment your
332 % preferred option. The corresponding MFEDIT can also be set for use with 333 % Metafont.
       % Metafont.
334 %
335 % Winedt:<br>336 % TEXEDI
       336 % TEXEDIT=C:\WinEdt\WinEdt.exe "[Open('%s');SelLine(%d,7)]
337 % Textpad:<br>338 % TEXEDIT
338 % TEXEDIT = c:\Progra~1\TextPad\System\Ddeopn32 TextPad %s(%d)<br>330 % IlltraFdit (newer Win32 versions);
339 % UltraEdit (newer Win32 versions):<br>340 % TEXEDIT = uedit32 %s/%d/1
340 % TEXEDIT = uedit32 %s/%d/1<br>341 % WinTeXShell32:
341 % WinTeXShell32:<br>342 % TEXEDIT = tex
342 % TEXEDIT = texshell.exe /1=%d %s<br>343 % vi, vim, gvim. here we show Wind
343 % vi, vim, gvim. here we show Windows gvim.exe:
344 % TEXEDIT = gvim.exe %s +%d
345 % PFE:
346 % TEXEDIT=pfe32/g%d %s
       % MED:
348 % TEXEDIT=med.exe "%s" %d
349 % TSE:<br>350 % TEX
350 % TEXEDIT=e32.exe "%s" -n%d
351 % Epsilon (Lugaru) http://www.lugaru.com/
       352 % TEXEDIT="c:\Program Files\eps90\bin\e32.exe" +%d %s
353
354 % For unix
355<br>356
356 % vi, vim, NEdit, (X)Emacs, pico, jed<br>357 % TEXEDIT = vi \rightarrow% % %
357 % TEXEDIT = vi \frac{4}{358} % TEXEDIT = vim \frac{4}{36} % % s
358 % TEXEDIT = vim<br>359 % TEXEDIT = ned:
       % TEXEDIT = \text{nedit} + \%d %s
360 % TEXEDIT = xemacs +\%d %s
361
362 %(x)fte:<br>363 % TEXEDI
       \% TEXEDIT = xfte -1%d %s
364
365
366 %------------------------------------------------------------------------------
367 % Write .log/.dvi/etc. files here, if the current directory is unwritable.
368 % TEXMFOUTPUT = /tmp
369
370 % If a dynamic file creation fails, log the command to this file, in
371 % either the current directory or TEXMFOUTPUT. Set to the
372 % empty string or 0 to avoid logging.
373 MISSFONT_LOG = missfont.log
374
375 % Set to a colon-separated list of words specifying warnings to suppress.
376 % To suppress everything, use TEX_HUSH = all; this is equivalent to
377 % TEX_HUSH = checksum:lostchar:readable:special
378 TEX_HUSH = none
379
380 % Enable system commands via \write18{...}?
381 shell_escape = f
```

```
383 % Allow TeX \openout/\openin on filenames starting with '.' (e.g., .rhosts)?
384 % a (any) : any file can be opened.
385 % r (restricted) : disallow opening "dotfiles".
386 % p (paranoid) : as 'r' and disallow going to parent directories, and
387 % restrict absolute paths to be under $TEXMFOUTPUT.
388 openout any = p389 openin_any = a
390 % Allow TeX, MF, and MP to parse the first line of an input file for
391 % the %&format construct.
392 parse_first_line = t
393
394 % Enable the mktex... scripts by default? These must be set to 0 or 1.
395 % Particular programs can and do override these settings, for example
396 % dvips's -M option. Your first chance to specify whether the scripts
397 % are invoked by default is at configure time.
398<br>399% These values are ignored if the script names are changed; e.g., if you
400 % set DVIPSMAKEPK to 'foo', what counts is the value of the environment \frac{y}{y} variable/config value 'FOO', not the 'MKTEXPK' value.
      % variable/config value 'FOO', not the 'MKTEXPK' value.
402403 % MKTEXTEX = 0<br>404 % MKTEXPK = 0
      % MKTEXPK = 0
405 % MKTEXMF = 0<br>406 % MKTEXTFM =
406 % MKTEXTFM = 0<br>407 % MKOCP = 0
407 % MKOCP = 0<br>408 % MKOFM = 0
      % MKOFM = 0
\frac{409}{410}410 % What MetaPost runs to make MPX files. This is passed an option -troff 411 % if MP is in troff mode. Set to '0' to disable this feature.
411 % if MP is in troff mode. Set to '0' to disable this feature.<br>412 MPXCOMMAND = makempx
      MPXCOMMAND = makempx413
414<br>415415 % Part 3: Array and other sizes for TeX (and Metafont and MetaPost).
416<br>417417 % If you want to change some of these sizes only for a certain TeX \% variant, the usual dot notation works, e.g.,
418 % variant, the usual dot notation works, e.g., \frac{419}{\text{Mean}} % main memory.hugetex = 20000000
      % main_memory.hugetex = 20000000
420<br>421% If a change here appears to be ignored, try redumping the format file.
422
423 % Memory. Must be less than 8,000,000 total.
424 %
425 % main_memory is relevant only to initex, extra_mem_* only to non-ini.<br>426 % Thus, have to redump the .fmt file after changing main_memory; to ad
426 % Thus, have to redump the .fmt file after changing main_memory; to add<br>427 % to existing fmt files, increase extra_mem_*. (To get an idea of how
      % to existing fmt files, increase extra_mem_*. (To get an idea of how
428 % much, try \tracingstats=2 in your TeX source file;
429 % web2c/tests/memtest.tex might also be interesting.)
430 %<br>431 %\% To increase space for boxes (as might be needed by, e.g., PiCTeX),
432 % increase extra_mem_bot.
433 %
434 % For some xy-pic samples, you may need as much as 700000 words of memory.
435 % For the vast majority of documents, 60000 or less will do.
436<br>437
      main_memory = 263000 % words of inimemory available; also applies to inimf&mp
438 extra_mem_top = 0 % extra high memory for chars, tokens, etc.
439 extra_mem_bot = 0 % extra low memory for boxes, glue, breakpoints, etc.
440
441 % Words of font info for TeX (total size of all TFM files, approximately).
442 font_mem_size = 200000
443
444 % Total number of fonts. Must be >= 50 and <= 2000 (without tex.ch changes).
445 font_max = 1000
446
447 % Extra space for the hash table of control sequences (which allows 10K
448 % names as distributed).
```

```
449 hash_extra = 0
```

```
451 % Max number of characters in all strings, including all error messages,
452 % help texts, font names, file names, control sequences.
453 % These values apply to TeX and MP.<br>454 pool size = 125000
       pool_size = 125000455
456 % Minimum pool space after TeX/MP's own strings; must be at least
457 % 25000 less than pool_size, but doesn't need to be nearly that large.
458 string_vacancies = 25000
459 max_strings = 15000 % max number of strings<br>460 pool_free = 5000 % min pool space left afte
460 pool_free = 5000 % min pool space left after loading .fmt
461
462 % Hyphenation trie. As distributed, the maximum is 65535; this should
463 % work unless 'unsigned short' is not supported or is smaller than 16
464 % bits. This value should suffice for UK English, US English, French,
465 % and German (for example). To increase, you must change
466 % 'ssup_trie_opcode' and 'ssup_trie_size' in tex.ch (and rebuild TeX);<br>467 % the trie will then consume four bytes per entry instead of two
       % the trie will then consume four bytes per entry, instead of two.
468<br>469
469 % US English, German, and Portuguese: 30000.<br>\frac{470}{\text{6}} % German: 14000.
       % German: 14000.
471 % US English: 10000.
472 %
473 trie_size = 64000
474
475 % Buffer size. TeX uses the buffer to contain input lines, but macro \frac{1}{26} % expansion works by writing material into the buffer and reparsing the
476 % expansion works by writing material into the buffer and reparsing the 477 % line. As a consequence, certain constructs require the buffer to be
477 % line. As a consequence, certain constructs require the buffer to be 478 % very large. As distributed, the size is 50000; most documents can be
478 % very large. As distributed, the size is 50000; most documents can be \frac{479}{\text{h}} handled within a tenth of this size.
479 % handled within a tenth of this size.<br>480 buf size = 200000
       buf size = 200000481
482 % These are Omega-specific.<br>483 ocp_buf_size = 20000
       \begin{tabular}{lllllll} $\texttt{ocp\_buf\_size$}=\texttt{20000} & $\texttt{\%}$ character buffers for $cor_{\texttt{p}}$ filters.\\ $\texttt{ocp\_stack\_size$}=\texttt{10000}$ & $\texttt{\%}$ stacks for $cor_{\texttt{p}}$ computations. \end{tabular}484 ocp_stack_size = 10000 % stacks for ocp computations.<br>485 ocp_list_size = 1000 % control for multiple ocps.
                                              % control for multiple ocps.
486
487 % These work best if they are the same as the I/O buffer size, but it
488 % doesn't matter much. Must be a multiple of 8.<br>489 dvi_buf_size = 16384 % TeX
       dvi_buf_size = 16384 % Te<br>ef buf size = 16384 % MF
490 gf\_buf\_size = 16384491
492 % It's probably inadvisable to change these. At any rate, we must have:<br>\% 45 < error_line < 255;
493 % 45 < \text{error\_line}<br>494 % 30 < \text{half error}494 % 30 < half_error_line < error_line - 15;<br>495 % 60 <= max_print_line;
       % 60 \leq max\_print\_line;496 % These apply to Metafont and MetaPost as well.<br>497 error-line = 79
       error<sub>line</sub> = 79
498 half_error_line = 50<br>499 max print line = 79
       max\_print\_line = 79<br>stack_size = 300
500 stack_size = 300 % simultaneous input sources<br>501 save_size = 4000 % for saving values outside
501 save_size = 4000 % for saving values outside current group<br>502 param_size = 500 % simultaneous macro parameters
502 param_size = 500 % simultaneous macro parameters<br>503 max_in_open = 15 % simultaneous input files and e
503 max_in_open = 15 % simultaneous input files and error insertions<br>504 hyph_size = 1000 % number of hyphenation exceptions, >610 and <3
504 hyph_size = 1000 % number of hyphenation exceptions, >610 and <32767
                                                 % simultaneous semantic levels (e.g., groups)
506 obj_tab_size = 200000 % PDF objects
507
508
509 main_memory.mpost = 1000000
510
511 main_memory.context = 1500000
512 hash_extra.context = 25000
513 pool_size.context = 750000
514 string_vacancies.context = 45000
515 max_strings.context = 55000
516 pool_free.context = 47500
517 nest_size.context = 500
```
450

```
518 param\_size.context = 1500<br>519 source size.context = 5000save_size.context = 5000
520 stack_size.context = 1500
521 obj_tab_size.context = 256000
522
523 main_memory.hugetex = 1100000<br>524 param size.hugetex = 1500param_size. huge <math>t = 1500525 stack_size.hugetex = 1500
526 hash_extra.hugetex = 15000<br>527 string vacancies.hugetex =
       527 string_vacancies.hugetex = 45000
528 pool_free.hugetex = 47500
529 nest_size.hugetex = 500<br>530 save size.hugetex = 5000530 save_size.hugetex = 5000
531 pool_size.hugetex = 500000
532 max_strings.hugetex = 55000
533
534 main_memory.hugelatex = 1100000<br>535 param size hugelatex = 1500
       535 param_size.hugelatex = 1500
536 stack_size.hugelatex = 1500<br>537 hash_extra.hugelatex = 1500
537 hash_extra.hugelatex = 15000<br>538 string vacancies.hugelatex =
       538 string_vacancies.hugelatex = 45000
539 pool_free.hugelatex = 47500<br>540 nest size hugelatex = 500540 nest_size.hugelatex = 500
541 save_size.hugelatex = 5000
542 pool_size.hugelatex = 500000<br>543 max strings.hugelatex = 55000
543 max_strings.hugelatex = 55000
       544 font_mem_size.hugelatex= 400000
545
546 main_memory.jadetex = 1500000<br>547 param_size.jadetex = 1500
547 param_size.jadetex = 1500<br>548 stack size.jadetex = 1500
548 stack_size.jadetex = 1500
       549 hash_extra.jadetex = 50000
550 string_vacancies.jadetex = 45000<br>551 pool_free.jadetex = 47500
551 pool_free.jadetex = 47500<br>552 nest_size.jadetex = 500552 nest_size.jadetex = 500<br>553 save_size.jadetex = 5000
553 save_size.jadetex = 5000<br>554 pool_size.jadetex = 5000554 pool_size.jadetex = 500000<br>555 max_strings.jadetex = 55000max_strings.jadetex = 55000
556
557 main_memory.pdfjadetex = 2500000
558 param_size.pdfjadetex = 1500
559 stack_size.pdfjadetex = 1500
       hash\_extra.pdf jadetex = 50000
561 string_vacancies.pdfjadetex = 45000
562 pool_free.pdfjadetex = 47500<br>563 nest_size.pdfjadetex = 500
       nest_size.pdf nest_size.pdf jadetex = 500
564 save_size.pdfjadetex = 5000
       pool_size.pdf jackets = 500000566 max_strings.pdfjadetex = 55000
567
568 main_memory.xmltex = 1500000
569 param_size.xmltex = 1500<br>570 stack_size.xmltex = 1500
570 stack_size.xmltex = 1500<br>571 hash extra.xmltex = 5000
       hash\_extra.xmltex = 50000
572 string_vacancies.xmltex = 45000<br>573 pool free.xmltex = 47500
       pool\_free.xml = 47500
574 nest_size.xmltex = 500<br>575 save size.xmltex = 5000
       save_size.xmltex = 5000
576 pool_size.xmltex = 500000
577 max_strings.xmltex = 55000
578
579 main_memory.pdfxmltex = 2500000
580 param_size.pdfxmltex = 1500
581 stack_size.pdfxmltex = 1500
582 hash_extra.pdfxmltex = 50000
583 string_vacancies.pdfxmltex = 45000
584 pool_free.pdfxmltex = 47500
585 nest_size.pdfxmltex = 500
```

```
586 save_size.pdfxmltex = 5000
587 pool_size.pdfxmltex = 500000
588 max_strings.pdfxmltex = 55000
589
 590 font_mem_size.pdflatex = 210000
591 main_memory.pdflatex = 1500000
592 param_size.pdflatex = 3000
593 stack_size.pdflatex = 3000<br>594 hash extra.pdflatex = 15000
 594 hash_extra.pdflatex = 15000
595 string_vacancies.pdflatex = 45000
596 pool_free.pdflatex = 47500
 597 nest_size.pdflatex = 500
598 pool_size.pdflatex = 500000
599 save_size.pdflatex = 5000
600 max_strings.pdflatex = 55000
601
 602 main_memory.pdfelatex = 1500000
603 param_size.pdfelatex = 1500
 604 stack_size.pdfelatex = 1500
605 hash_extra.pdfelatex = 15000
606 string_vacancies.pdfelatex = 45000
 607 pool_free.pdfelatex = 47500
608 nest_size.pdfelatex = 500
609 pool_size.pdfelatex = 500000
610 save_size.pdfelatex = 5000<br>611 max_strings.pdfelatex = 550
         max_strings.pdfelatex = 55000
612
```